# 補助金センターの ご利用ガイド

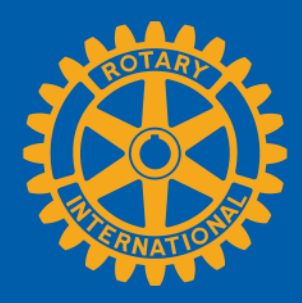

「補助金センター」は、ロータリー財団補助金に関するオンライン手続きと補助金の関連資料を1カ所 にまとめた便利なサイトです。本ガイドでは、以下を紹介します。

- [補助金センターの開き方](#page-0-0)
- [補助金の探し方](#page-2-0)
- [グローバル補助金の申請方法](#page-4-0)
- [グローバル補助金申請書の承認\(クラブ会長と地区リーダー\)](#page-12-0)
- [グローバル補助金の銀行口座情報の入力方法](#page-15-0)
- [グローバル補助金の報告](#page-17-0)
- [グローバル補助金報告書の承認](#page-26-0)
- [地区補助金の申請\(地区リーダーのみ\)](#page-27-0)
- [地区補助金使用計画への変更の要請\(地区リーダーのみ\)](#page-32-0)
- [地区補助金の報告\(地区リーダーのみ\)](#page-32-0)

<span id="page-0-0"></span>補助金に関する一般的な情報は、Rotary.orgの[「補助金」](http://www.rotary.org/grants)のページをご参照ください。

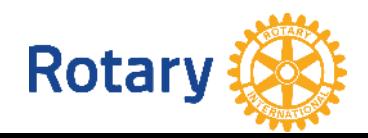

# 補助金センターの開き方

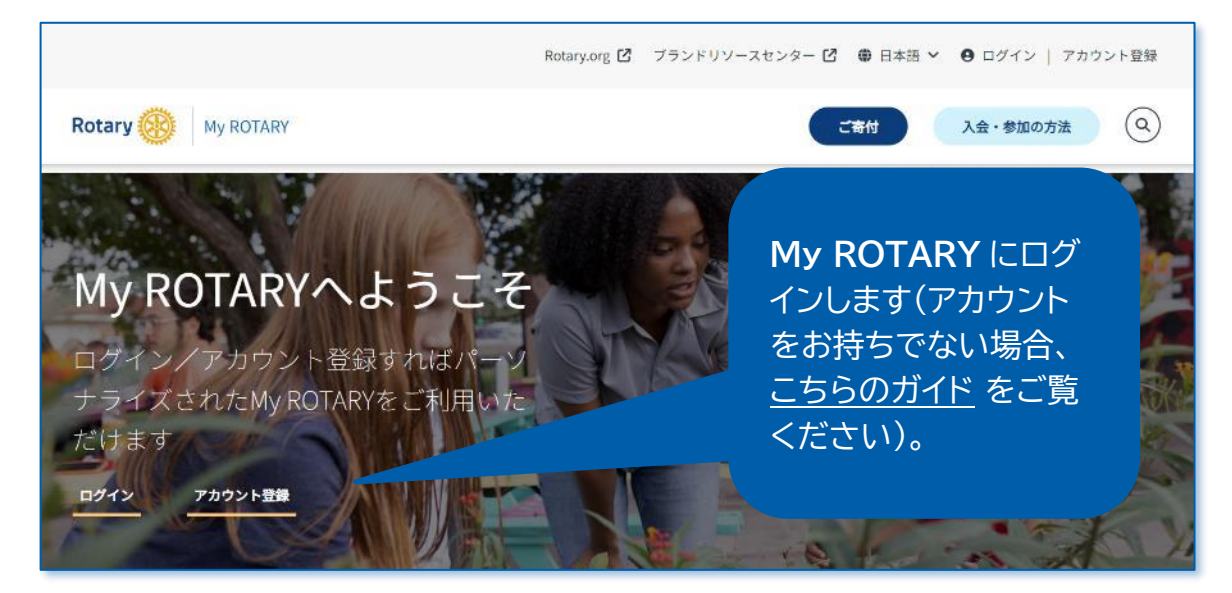

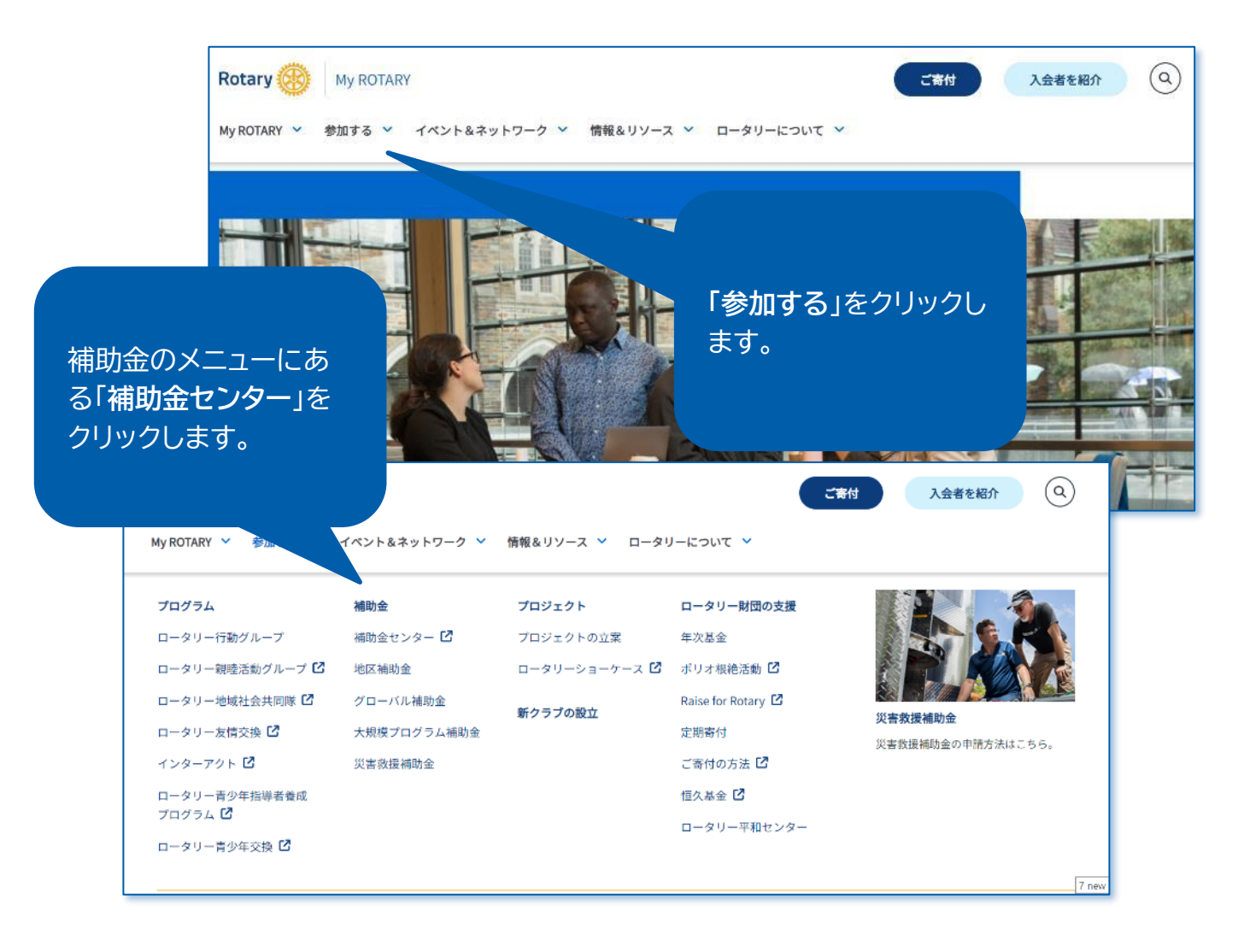

# <span id="page-2-0"></span>補助金の探し方

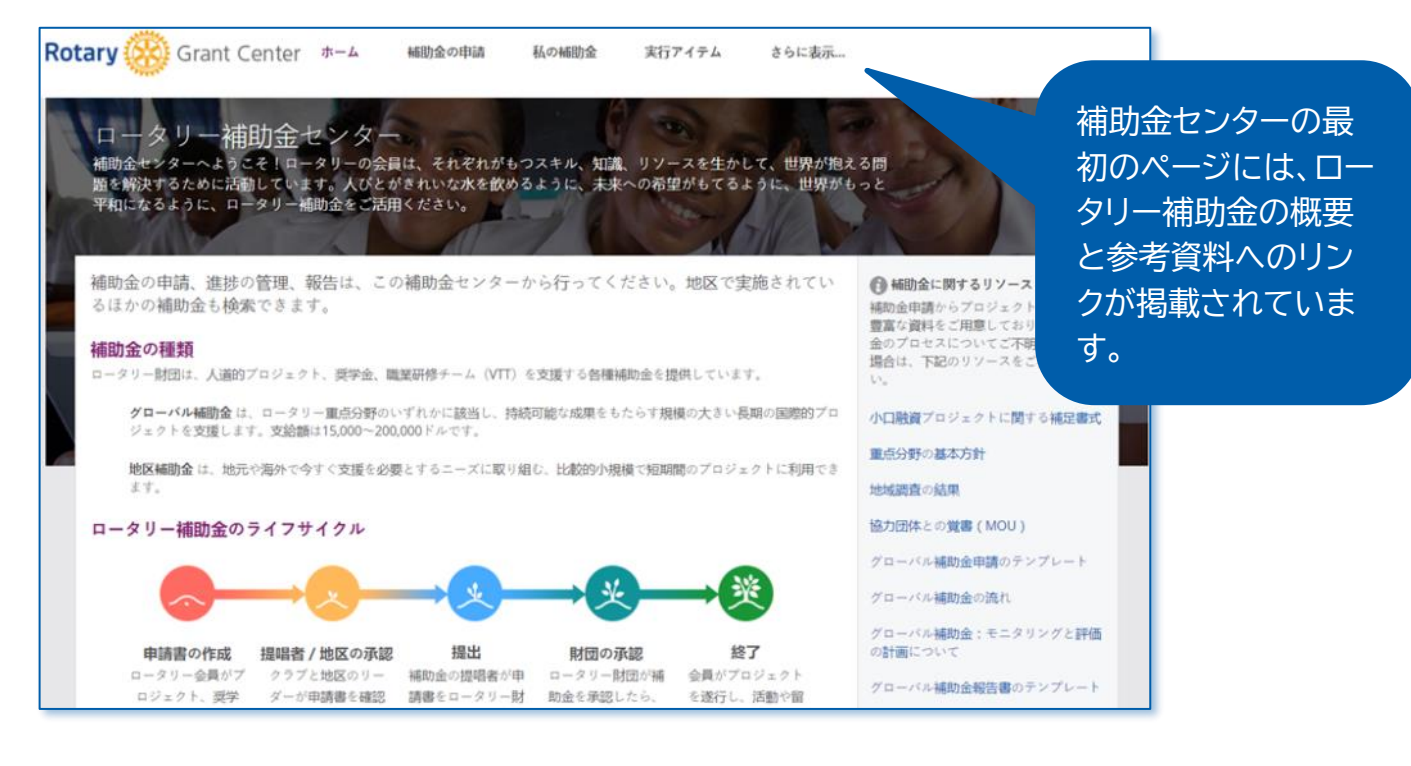

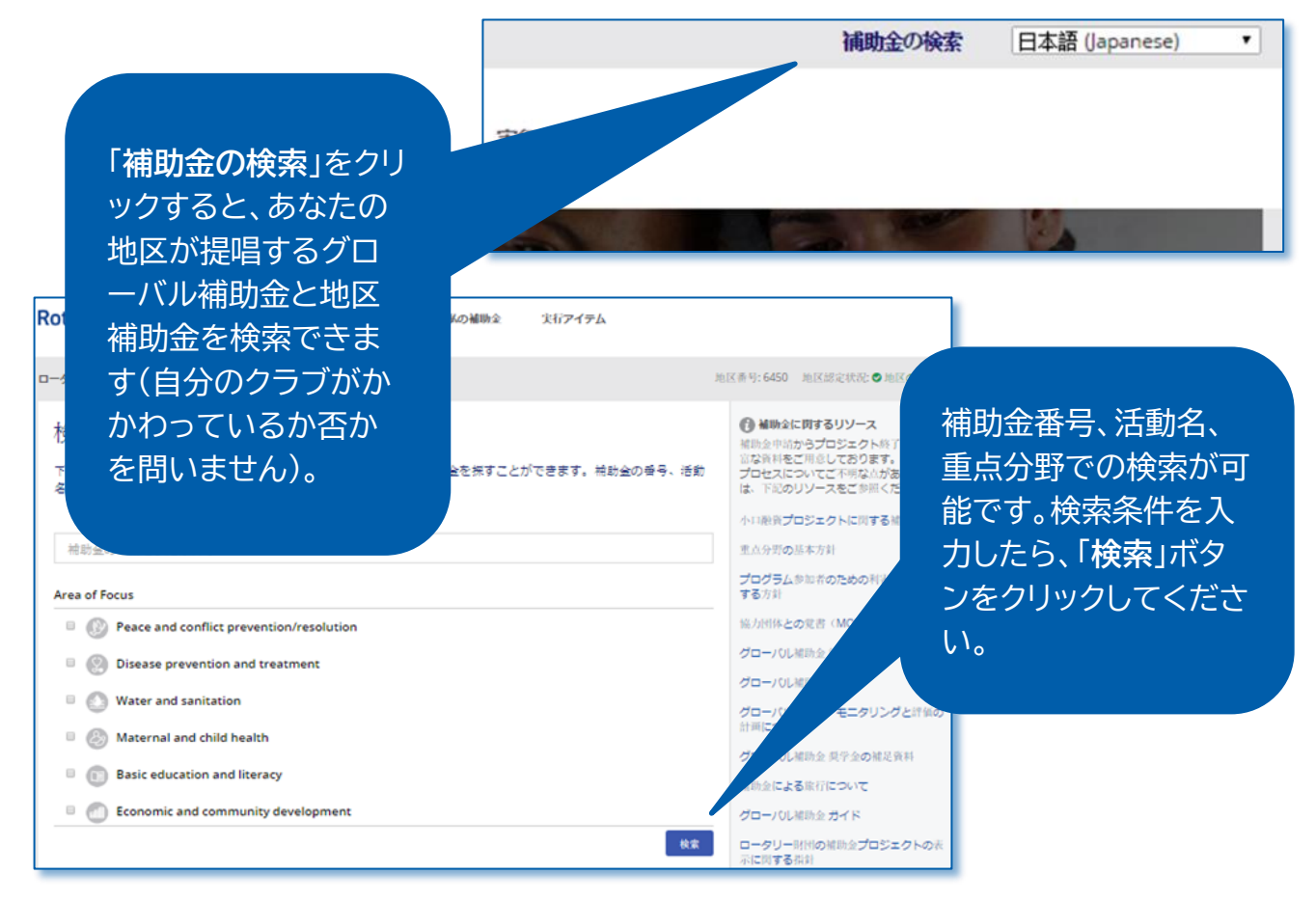

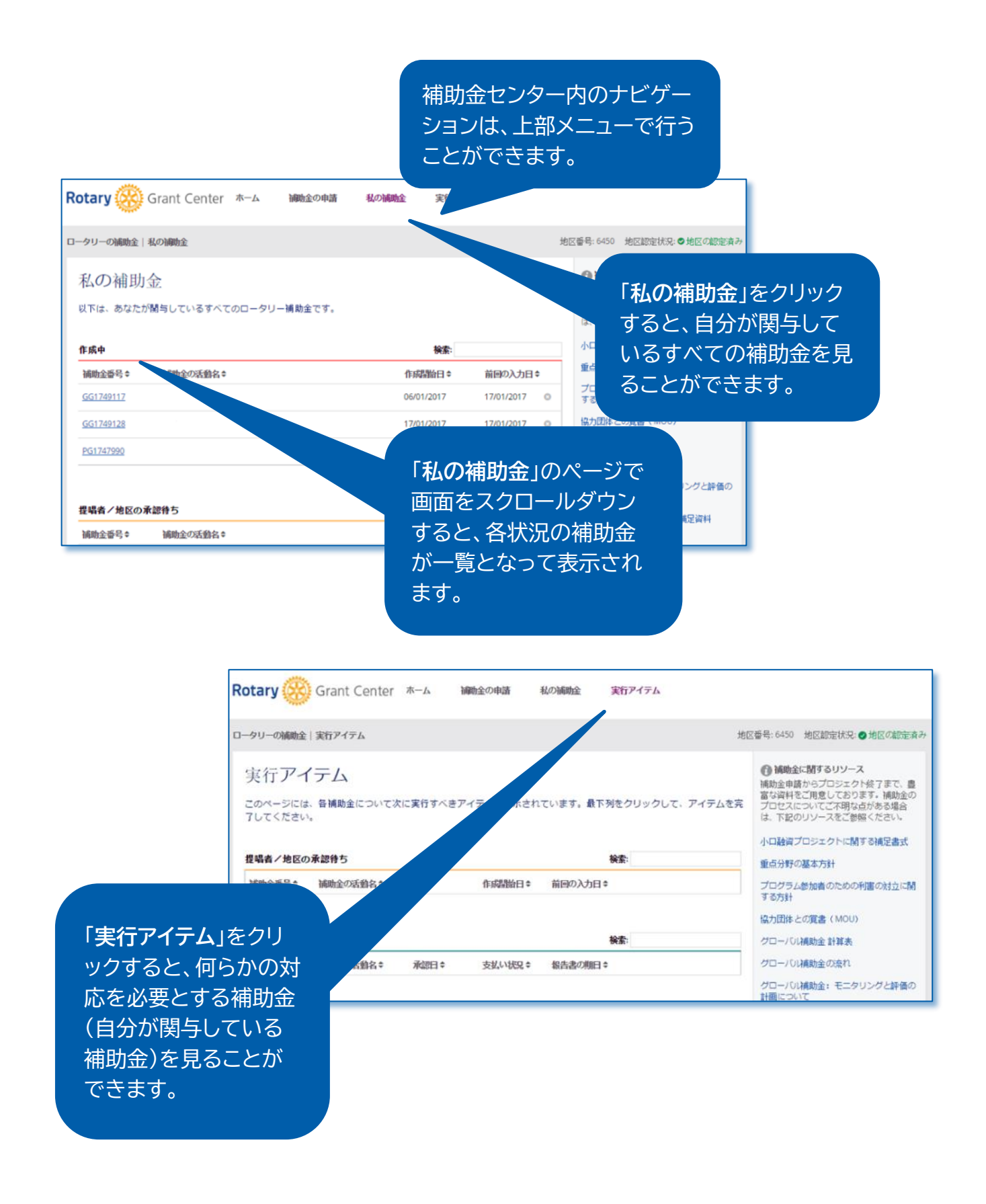

# <span id="page-4-0"></span>グローバル補助金の申請方法

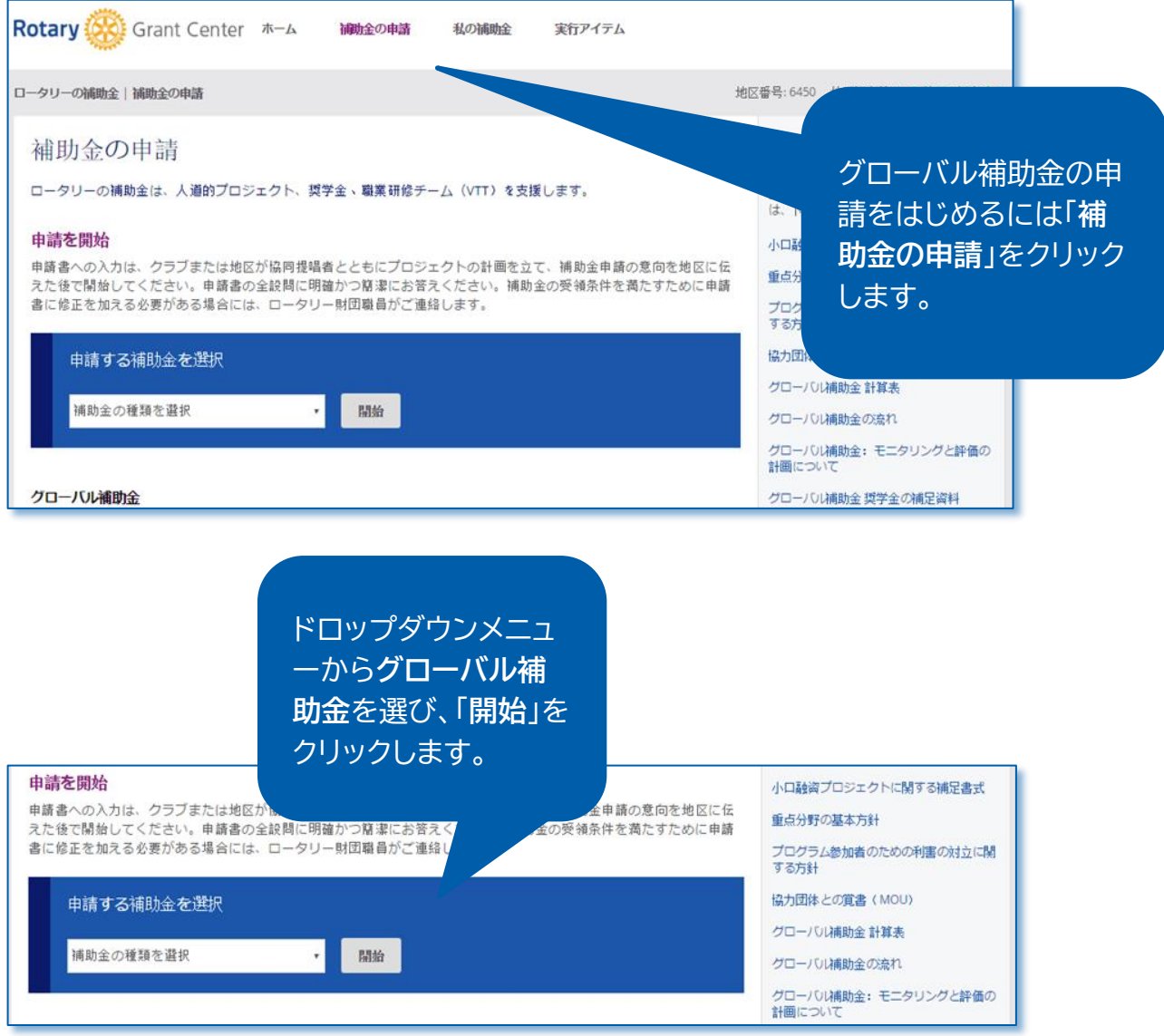

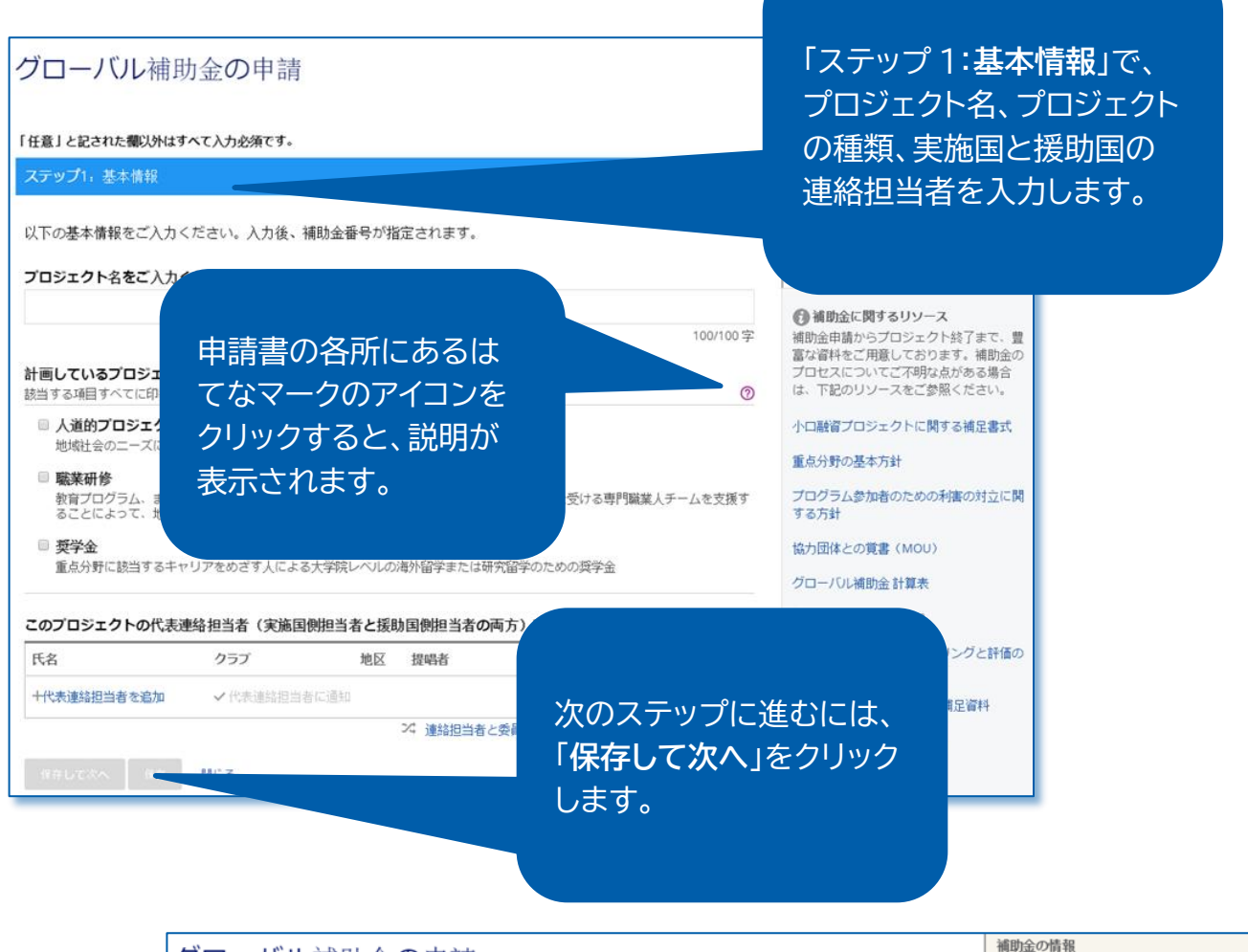

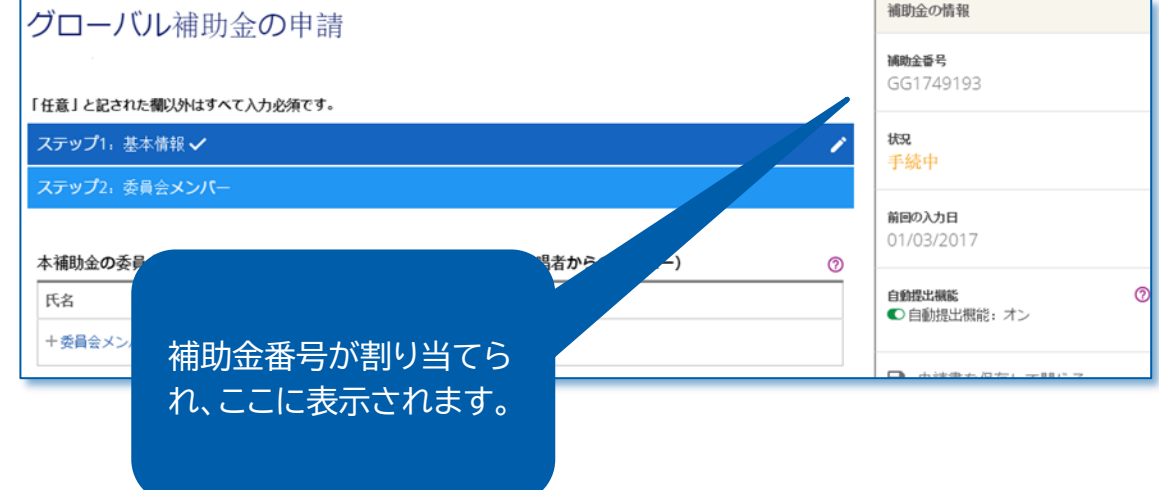

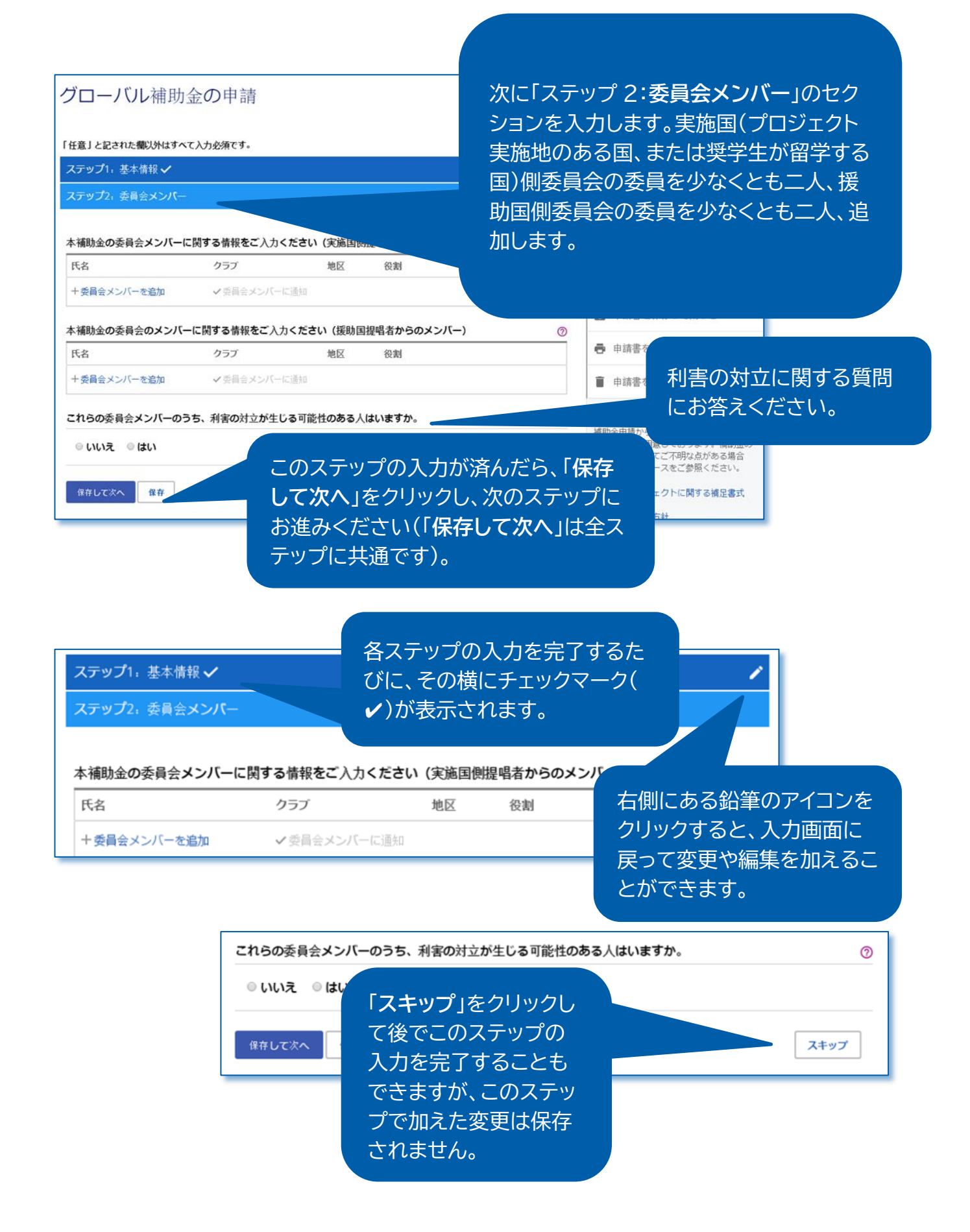

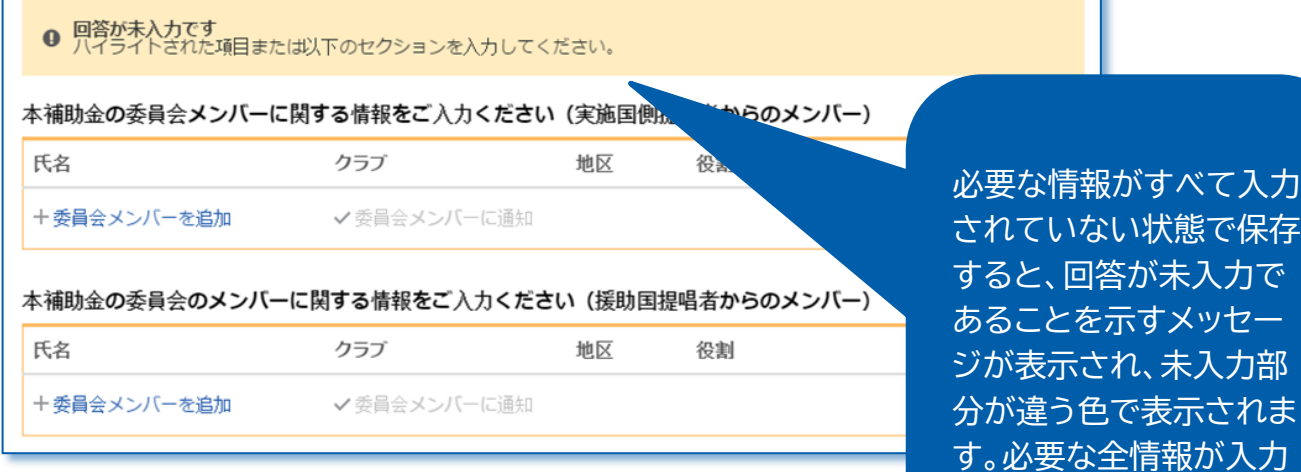

補助金の情報 グローバル補助金の申請 補助金番号 GG1749193 「任意」と記された欄以外はす 入力中、いつでも**申請書** 规 ステップ1, 基本情報√ 手続中 **を保存して閉じる**ことが ステップ2、委員会メンバ 前回の入力日 できます。 01/03/2017 本補助金の委員会メンバー  $^{\circ}$ 自動標出機能<br>■○自動提出機能:オン  $\circledcirc$ 氏名 十委員会メンバーを追加 √会員会メンバーに通知 ■ 申請書を保存して閉じる 本補助金の委員会のメンバーに関する情報をご入力ください (援助国提唱者からのメンバー)  $\circledcirc$ ● 申請書を印刷 (PDF) 氏名 十委員会メンバーを追加 ■ 申請書を削除 これらの委員会メンバーのう  $\odot$ ◎神 関するリソース プロジェクト終了まで、豊<br>意しております。補助金の<br>こご不明な点がある場合 補助金 また、PDF ファイルをつく 富な資料<br>プロセプ<br>は、下す ◎ いいえ ◎ はい をご参照ください。 って**申請書を印刷**(PDF) 保存して次へ 住存 スキップ 小口融 に関する補足書式 できるほか、作成中の**申請 書を削除**することもでき ます。 **補助金に関するリソース**(参考資 料、書式など)を右下の欄からダ ウンロードできます。

されるまで、このメッセー

ジが表示されます。

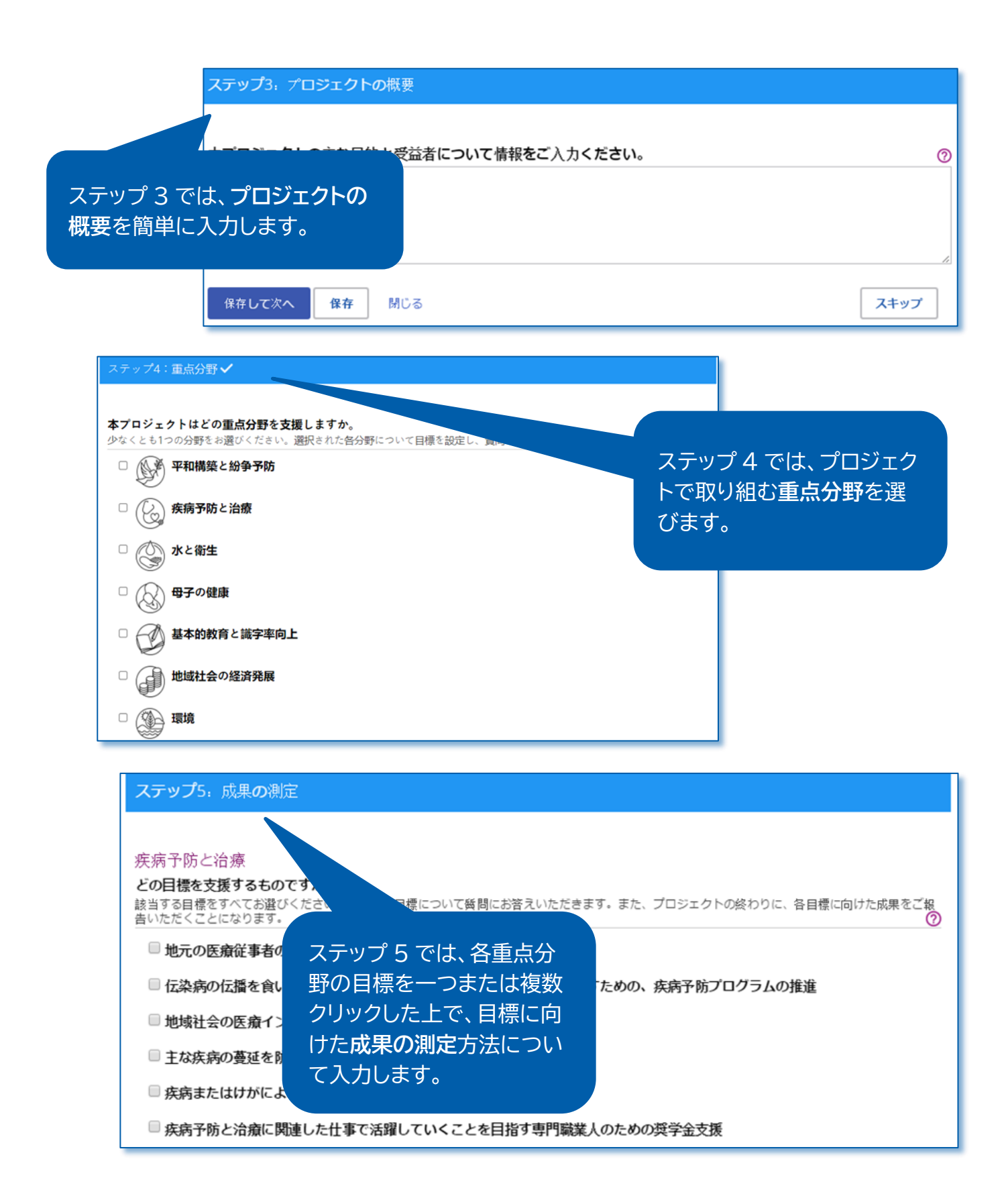

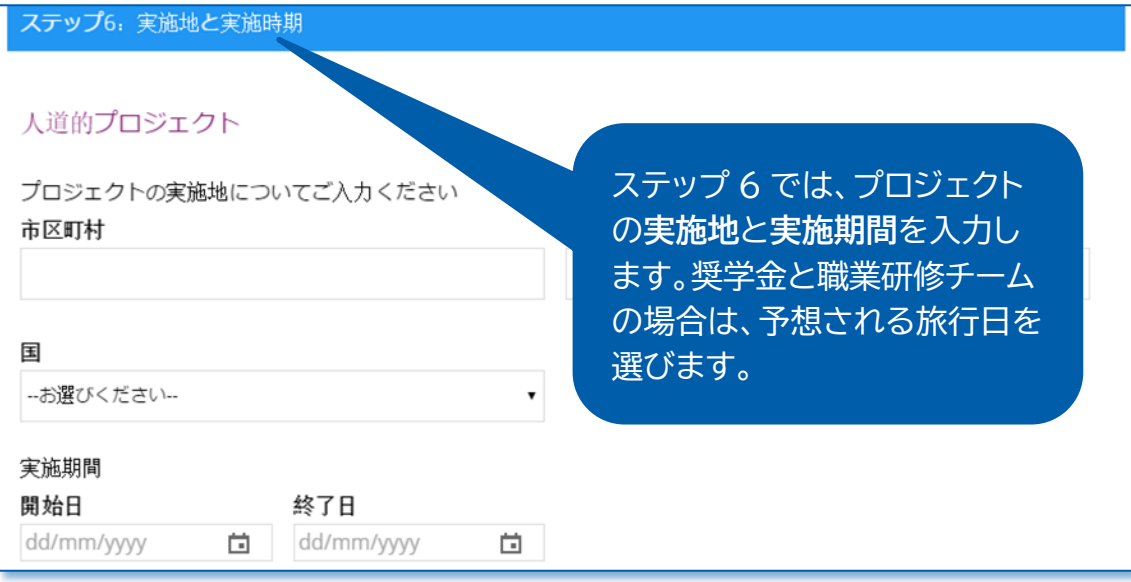

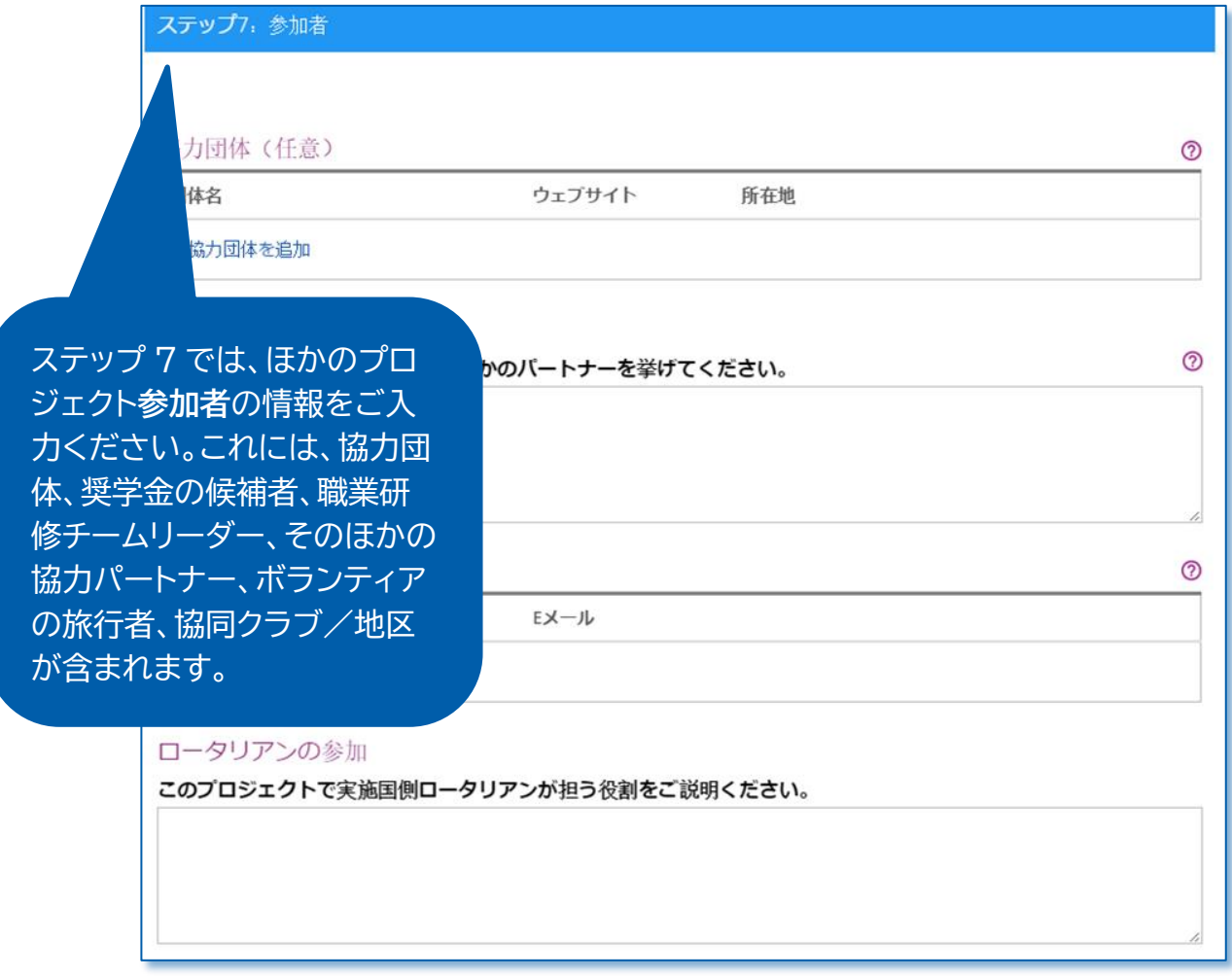

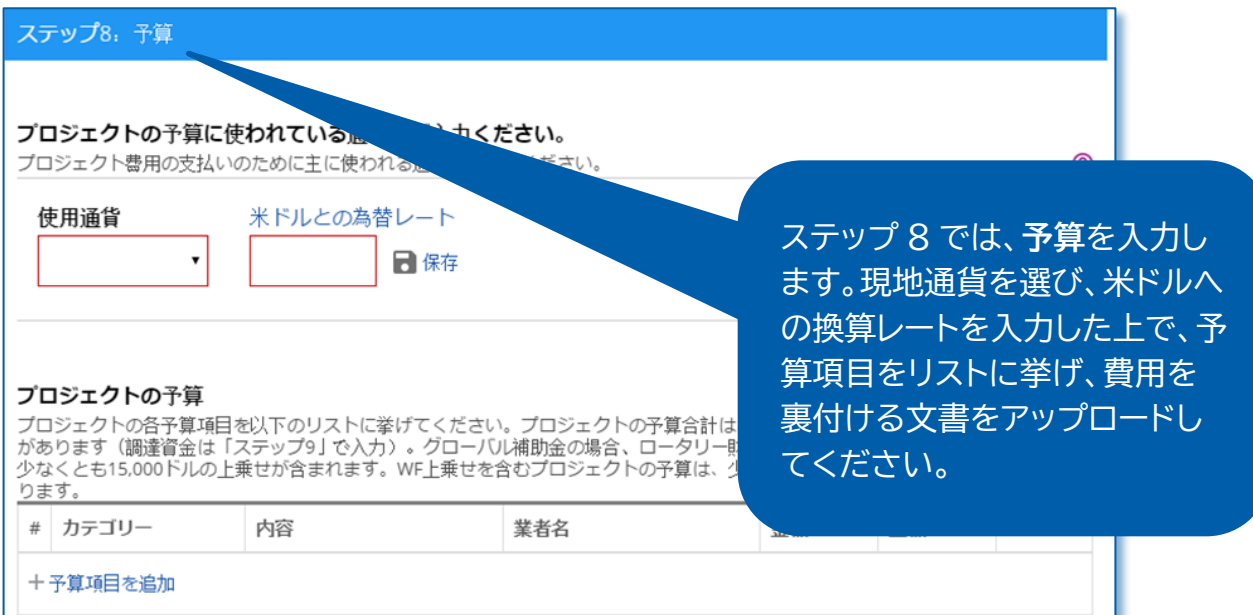

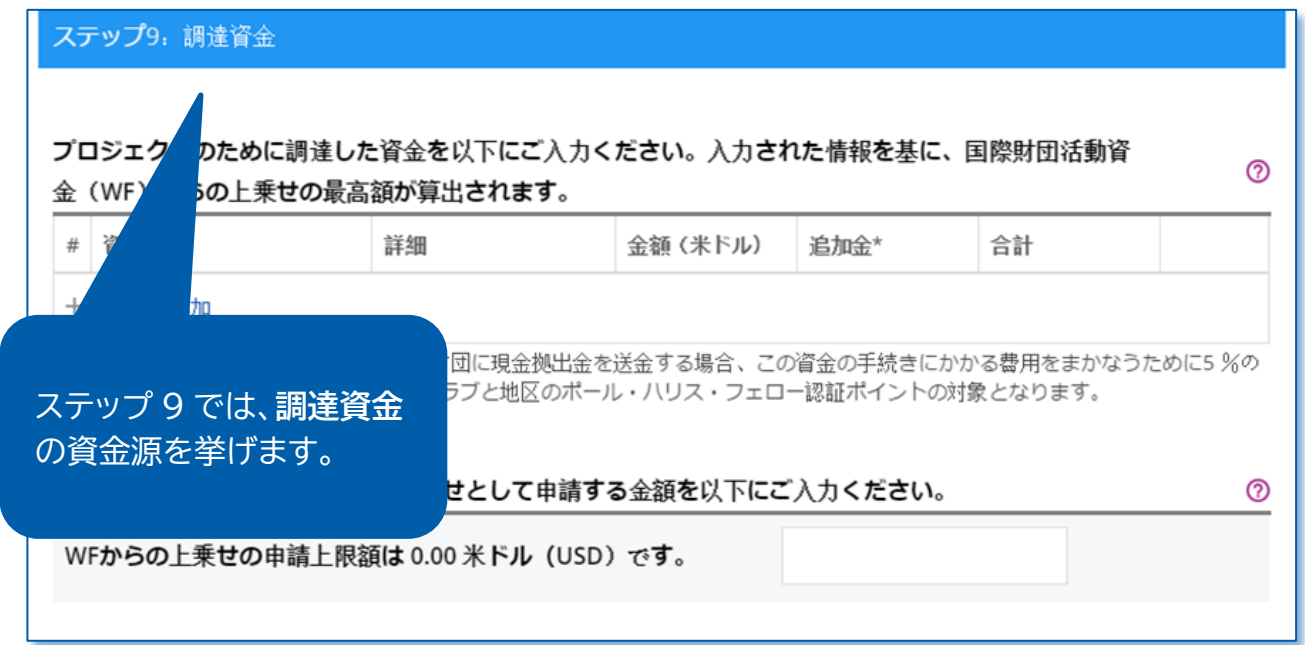

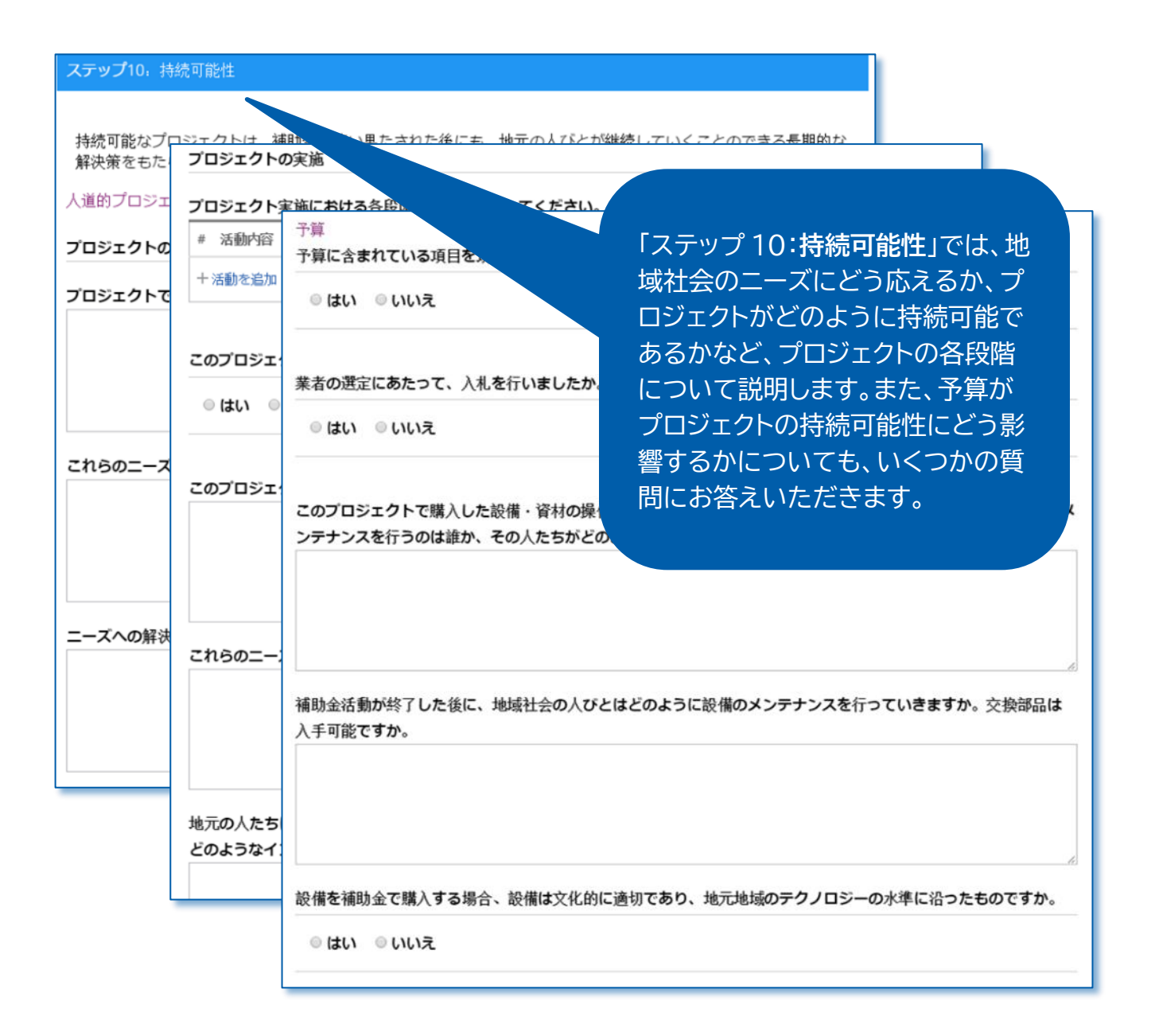

## ステップ11: 見直しと確定

ご記入いただく質問項目は以上です。以下は、申 申請書を提出する前に、以下のステップを完了してください

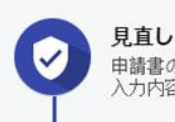

申請書のすべての入力情報が正確かどうかをもう一度ご確認ください。印 入力内容をご覧いただけます。

ります)。 申請書の見直しが終わったら、確定します。 確定すると、申請状況が「作成中」から「提 唱者/地区からの承認待ち」に変わり、入 力内容の変更や修正はできません。確定が できるのは、代表連絡担当者のみです。

ステップ 1~10 の入力が済んだ ら、いよいよ申請書の最終段階に 入ります。ステップ 11 では、申請 書の**見直しと確定**を行います。こ こまでに入力した内容が正しいか どうか、記入漏れがないかどうか を、もう一度見直してください(申 請書全体を印刷すると見やすくな

或中亅から「提唱者/地区の承認待ち」に変わり、読み込み専用(書き込み不能)と<br>必要のある地区リーダーまたはクラブリーダーに、承認を依頼するEメールが送信され<br>金申請書が財団に提出されます。

トの立案者または承認者が申請書の最終化状態を取り消す必要があります。

☆ 申請書の確定

## ステップ12: 承認

## 承認と法的同意

### 承認

申請書提出プロセスの最後のステップは、提唱者/地区リーダーによる申請書の<br>認した上で、ページの下の部分で承認を行ってください。役職によっては、数回

ステップ11で申請書が確定されると、申請書を承認する必要のあるクラブまた プでは、クラブや地区のリーダーの承認をご確認いただけます。

「ステップ 12:**承認**」では、代表連絡 担当者、地区リーダーとクラブリーダ ーが申請書の承認を行います。

#### 代表連絡担当者の承認

#### 申請書の承認

本グローバル補助金申請書を提出することにより、私 1. 本申請書に入力された情報は、私の知る限りにおいて、真実 を実施するつもりである。 2. クラブ/地区は、クラブ/地区の活動として本活動に取り組

3. 本補助金の申請が管理委員会により承認された後、すべての が確実にロータリー財団またはグローバル補助金口座に直

<span id="page-12-0"></span>√承認する

入力された情報を見直した上で、「**承認する**」 をクリックします。申請書を承認する必要が あるリーダー全員による承認が済み次第、申 請書がロータリー財団に提出されます。申請 書を提出後は、ロータリー職員への連絡なし に変更はできません。

# グローバル補助金申請書の承認(クラブ会長と地区リーダー)

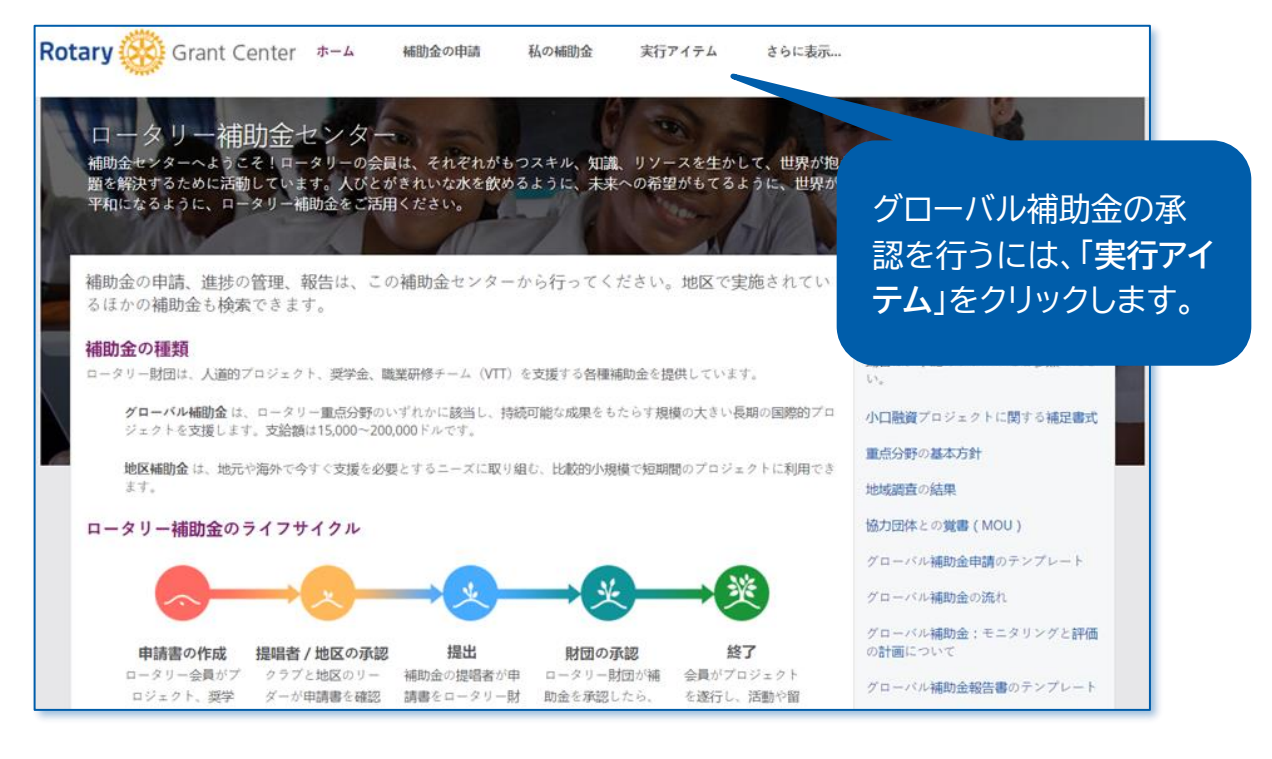

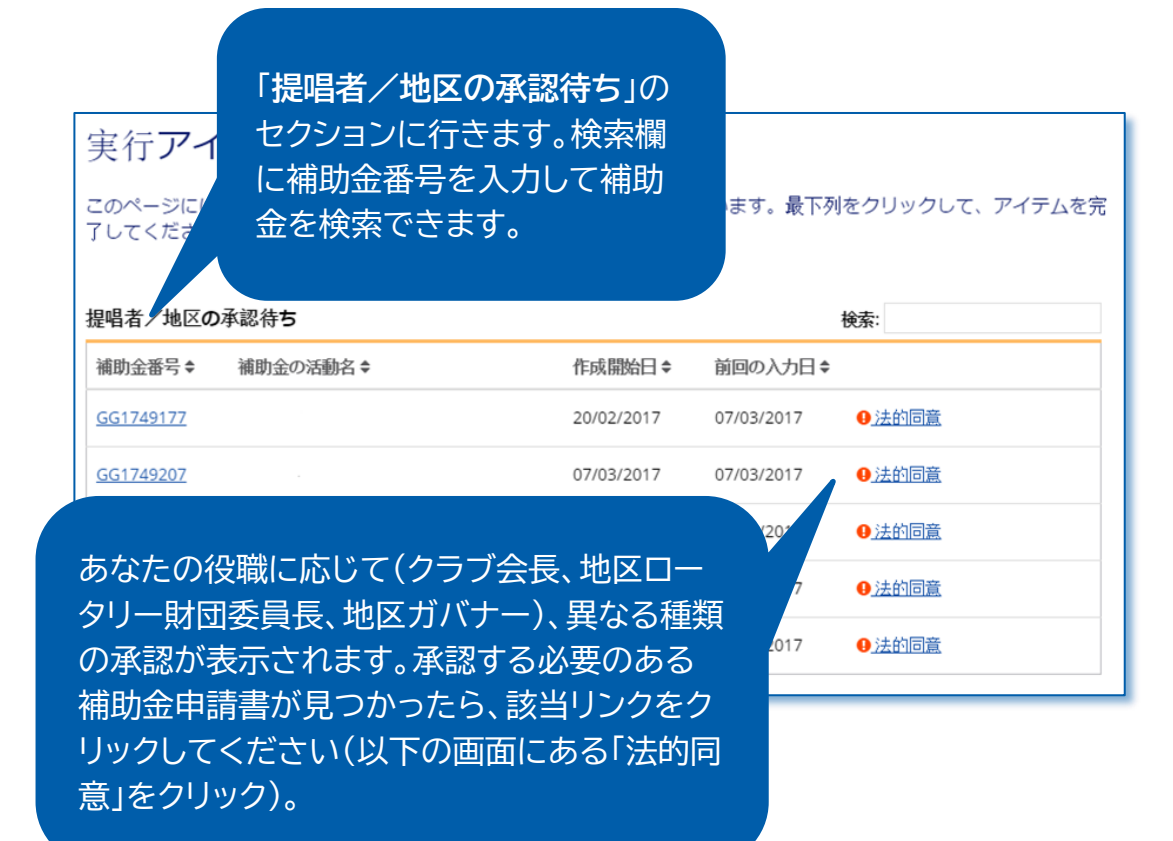

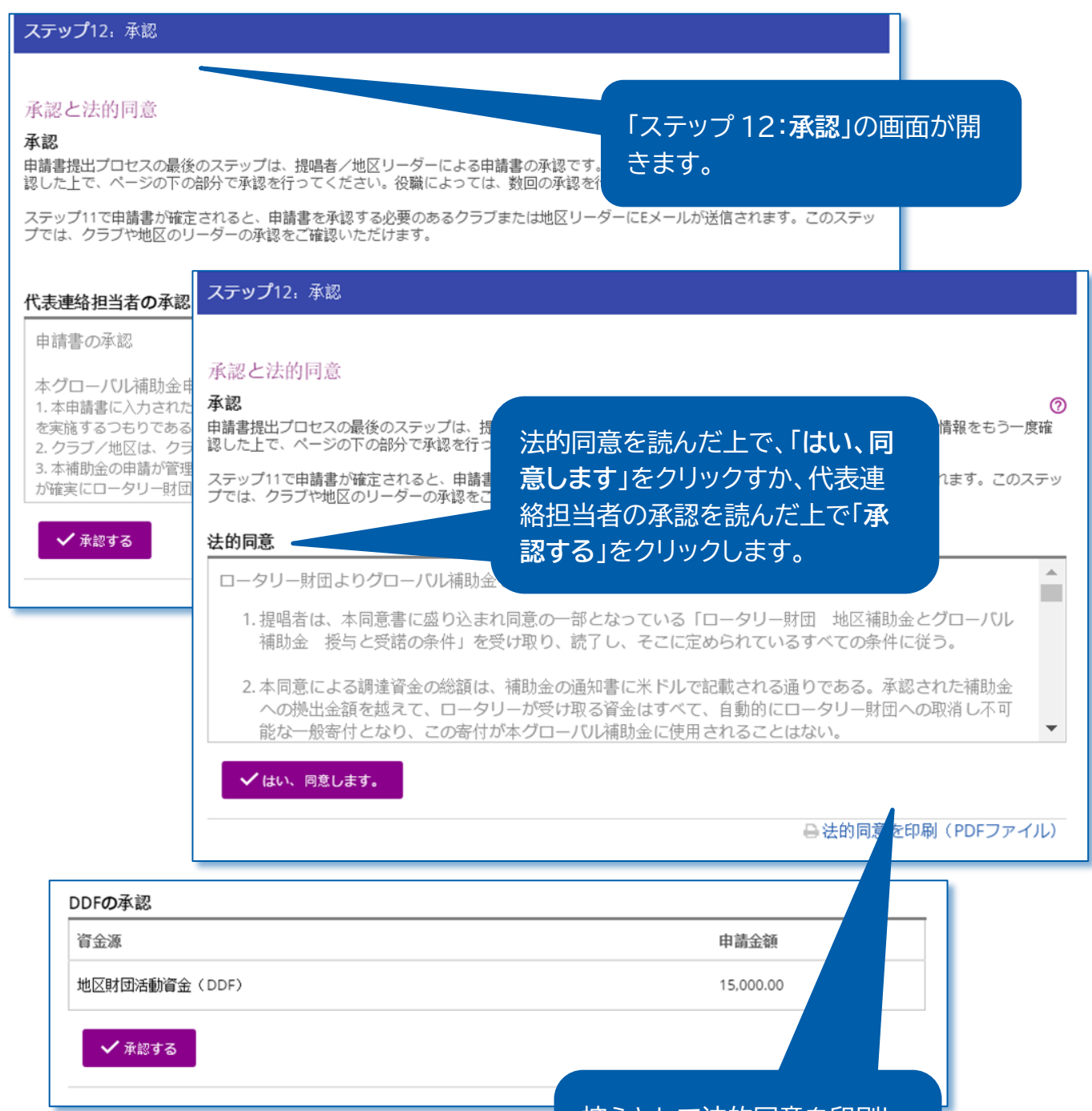

控えとして法的同意を印刷し たり、PDF で保存したりでき ます。

# <span id="page-15-0"></span>グローバル補助金の銀行口座情報の入力方法

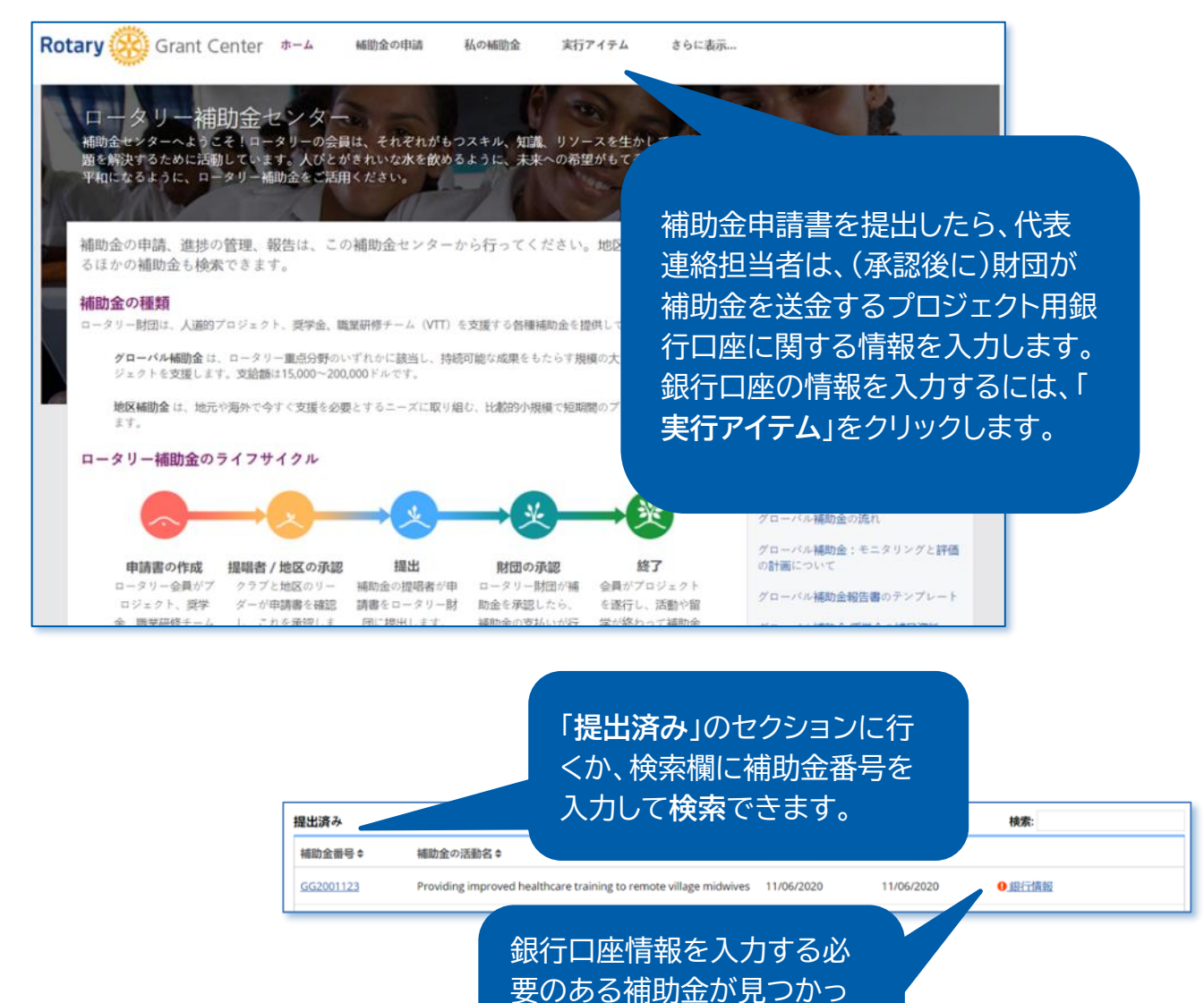

たら、「**銀行情報**」をクリック

します。

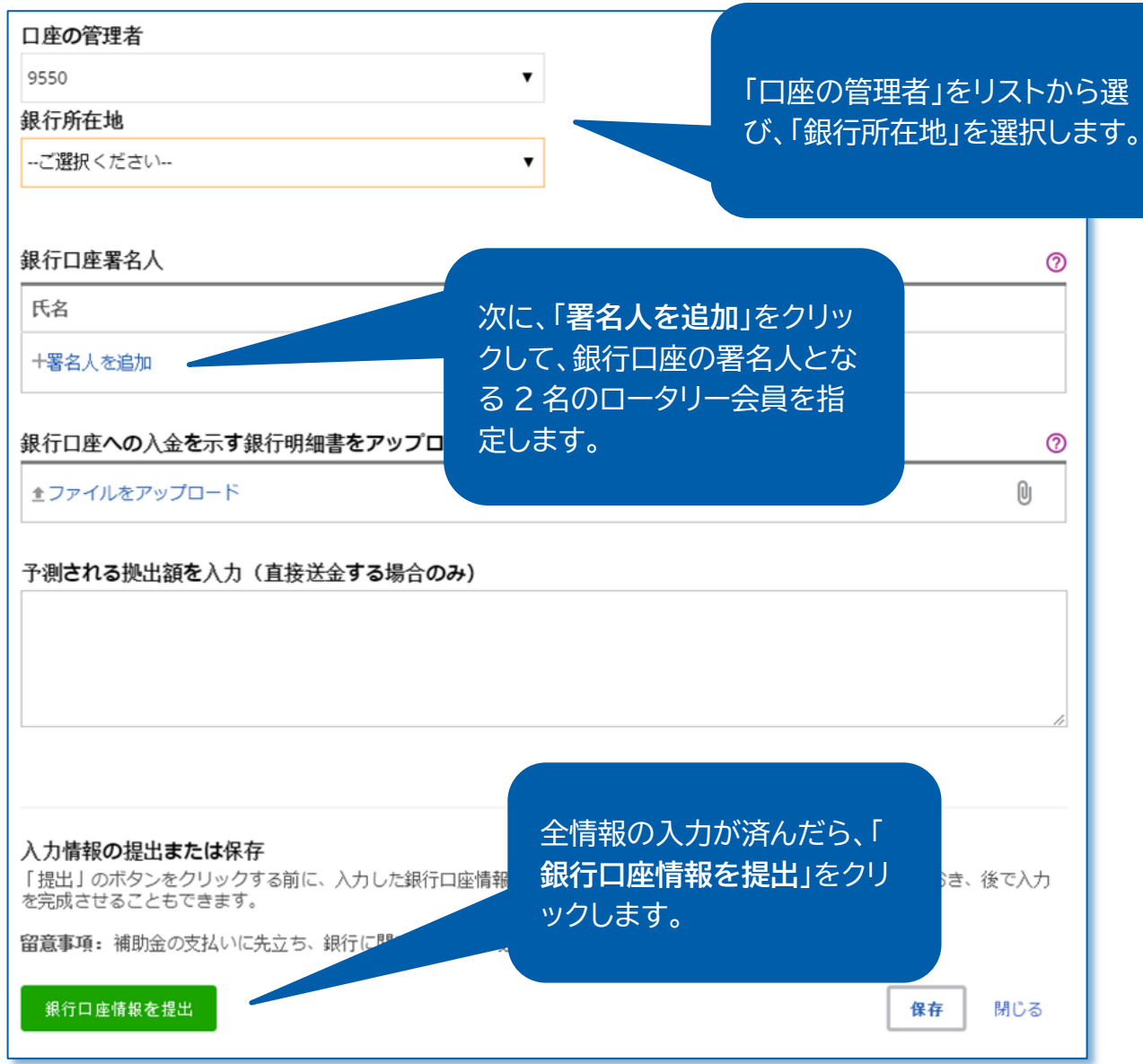

# <span id="page-17-0"></span>グローバル補助金の報告

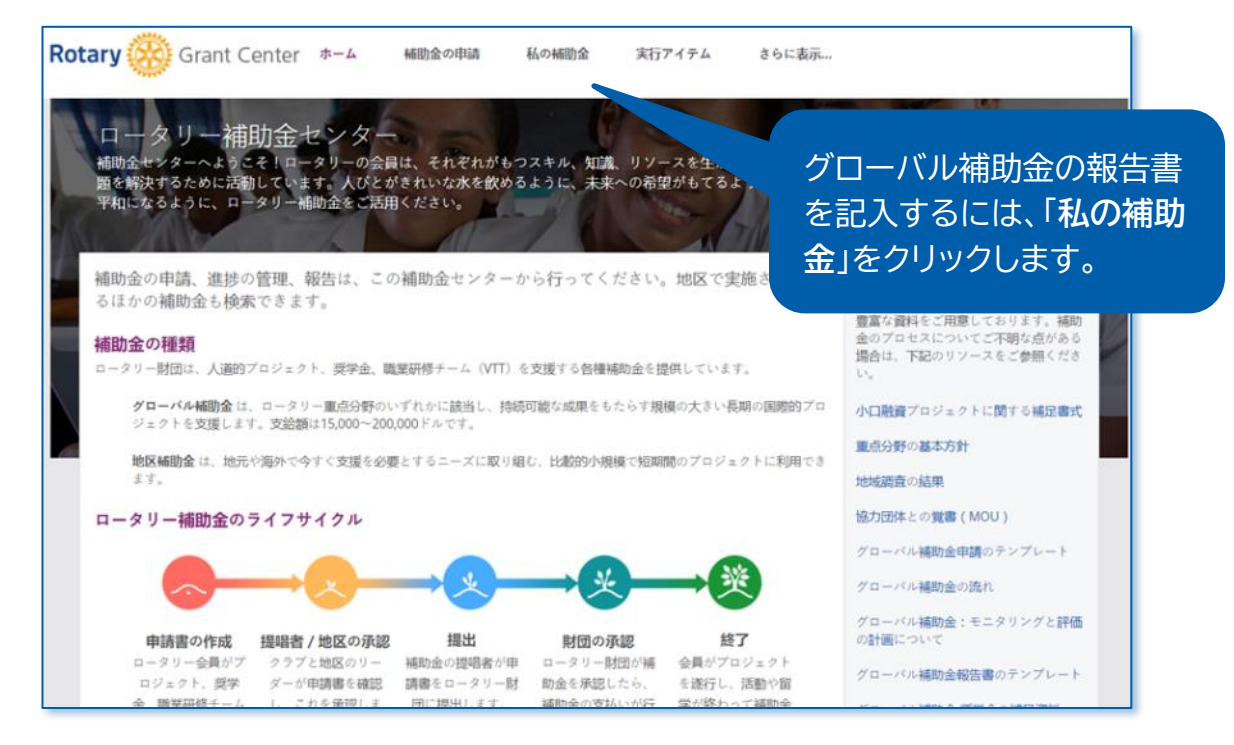

「**財団の承認済み**」のセクションに、財団 から承認されたすべての補助金が表示 されています。補助金番号で**検索**するこ とも可能です。

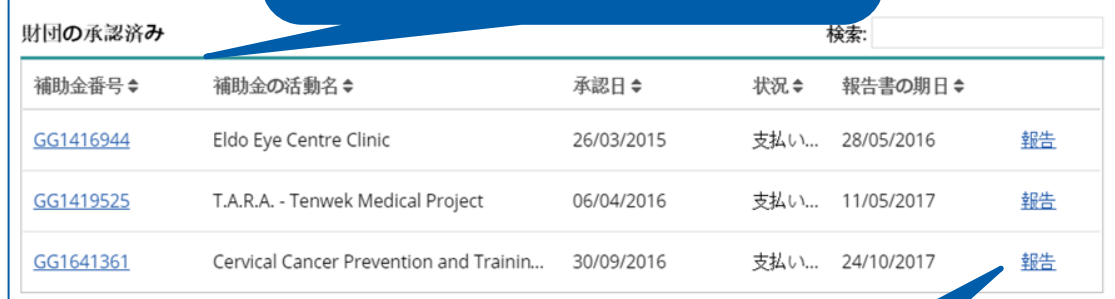

該当する補助金を見つけた ら、右側にある「**報告**」をク リックします。

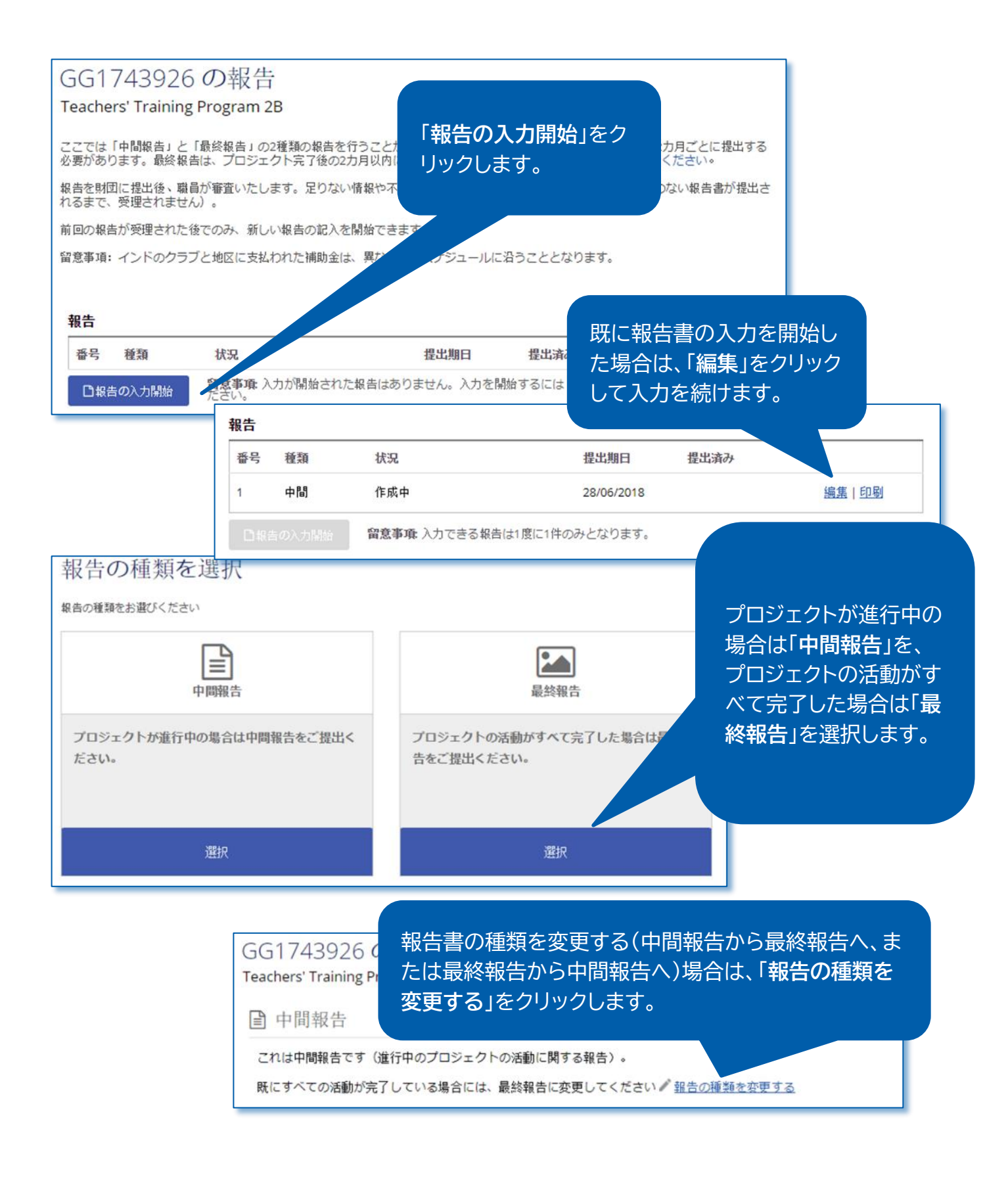

## 委員会メンバー√

申請書の承認後に委員会メンバーが変更された場合、当7 含める必要があります。

報告書には、補助金申請書に入力さ れた情報が自動的に転記されてい る部分もあります。報告書の全セク ションに情報を漏れなくご入力くだ さい。

代表連絡相当者

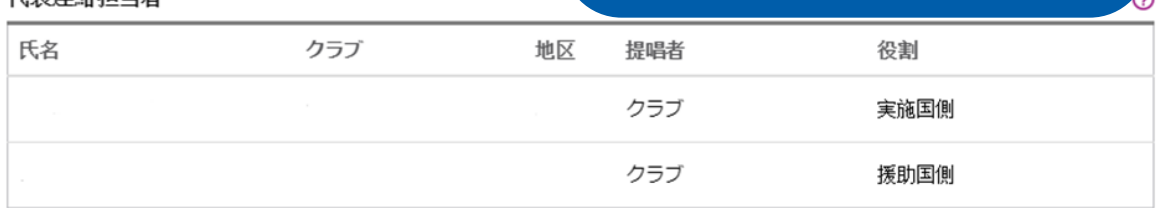

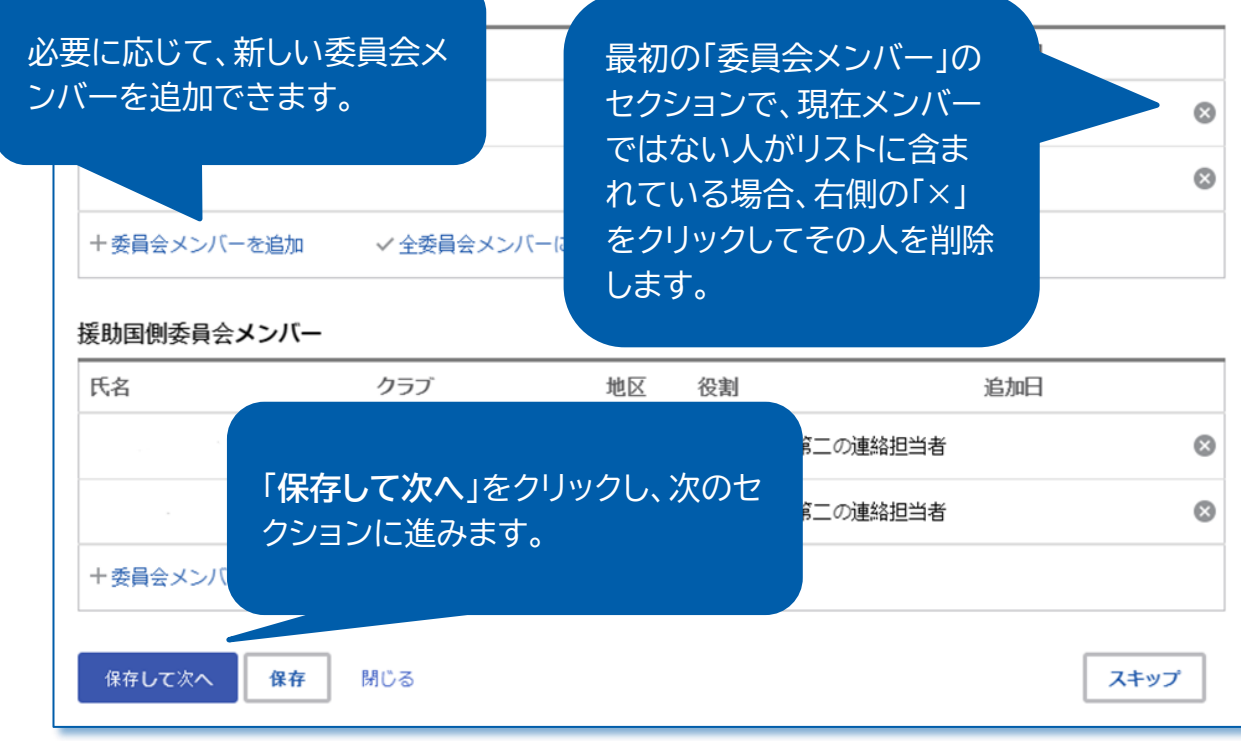

## プロジェクトの目的と実施

補助金プロジェクトの進捗状況について以下にご入っ

## プロジェクトの目的

## 「**プロジェクトの目的と実施**」のセクシ ョンでは、このプロジェクトのこれまで の進捗に関する情報を入力します。

ロータリー財団は、以下を目的とするプロジェクトのためにク

The objectives are: 1. To provide a potable water system to providing washing stations to the elementary school of each village, latrines for each home and public building and educational classes in hygiene and sanitation to both communities; 3. Assist the two communities to establish a process to maintain clean water free of E.Coli and safe for drinking on a long

## 成果の測定

は、申請書(ステップ5)に入力された各プロジェクトの評価基準です。各基準について以下に結果を報告、ま これまでに報告された結果を編集できます。申請書に含まれていなかった評価基準を追加することもできます。

た人の数をご入力ください:

「**成果の測定**」のセクションでは、申請 書に入力した評価基準に対する成果 を記入します。

> 各評価基準における現時点までの結果を報告してください。基準を追加する場合は、「新しい評価基準を追加」をク リックしてください。

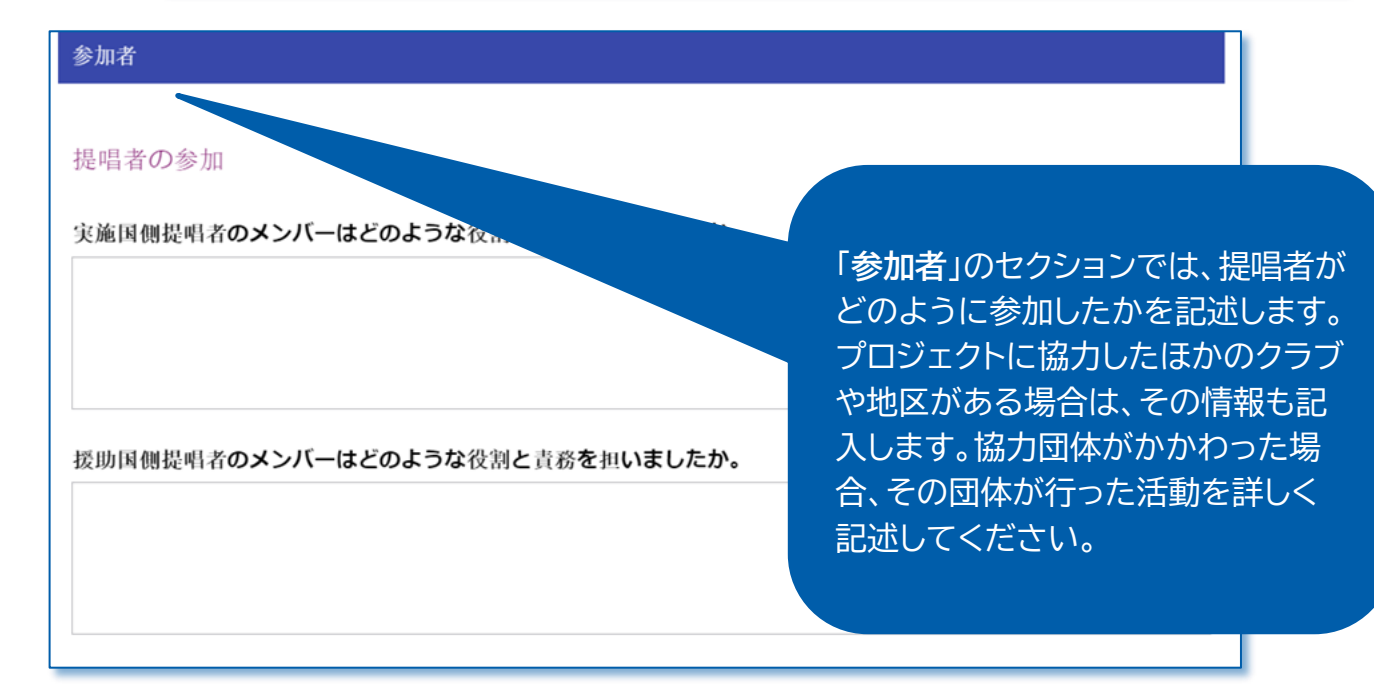

⑦

奨学生

この奨学生とロータリーとの関係につい

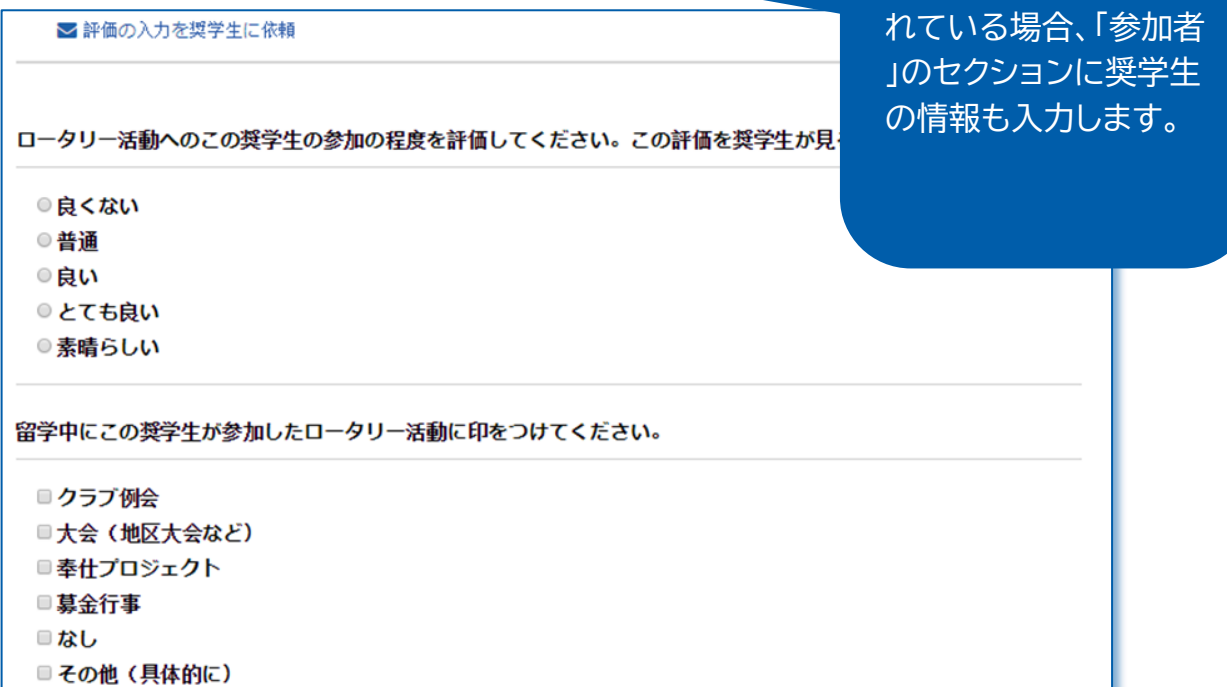

補助金に**奨学生**が含ま

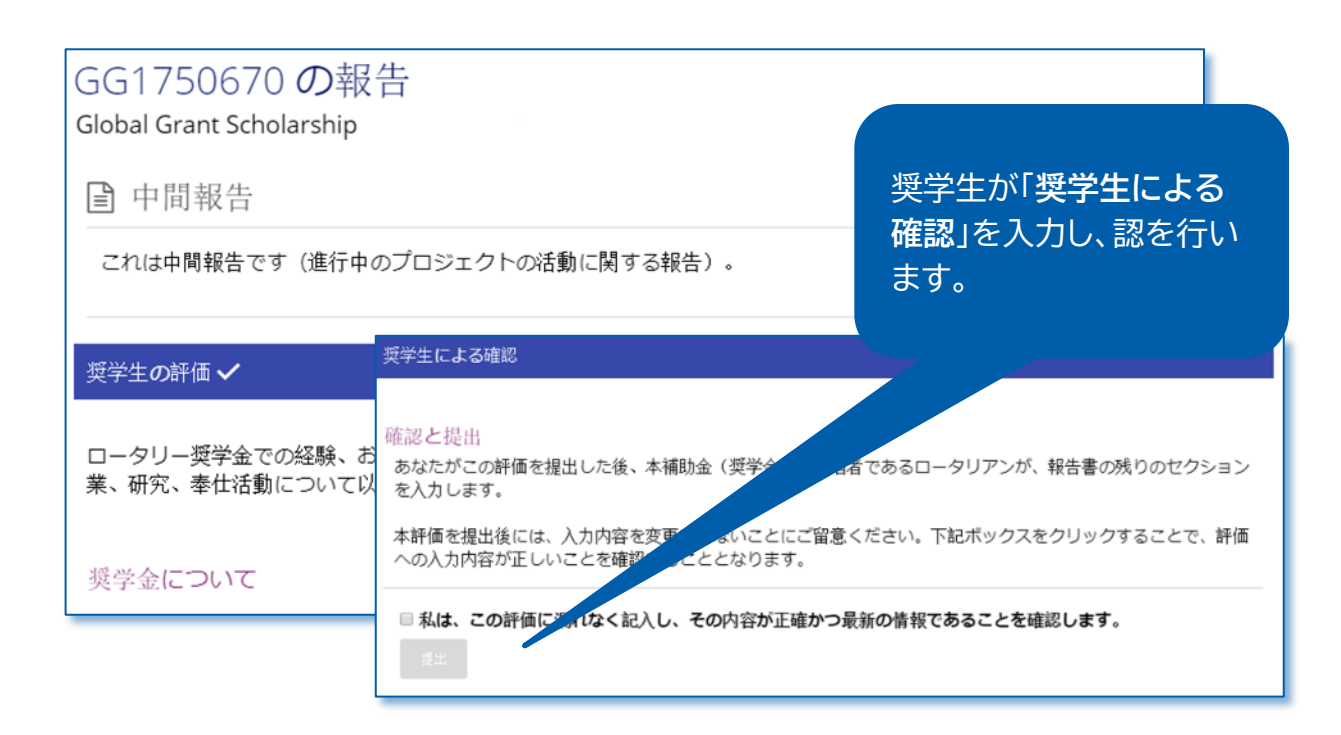

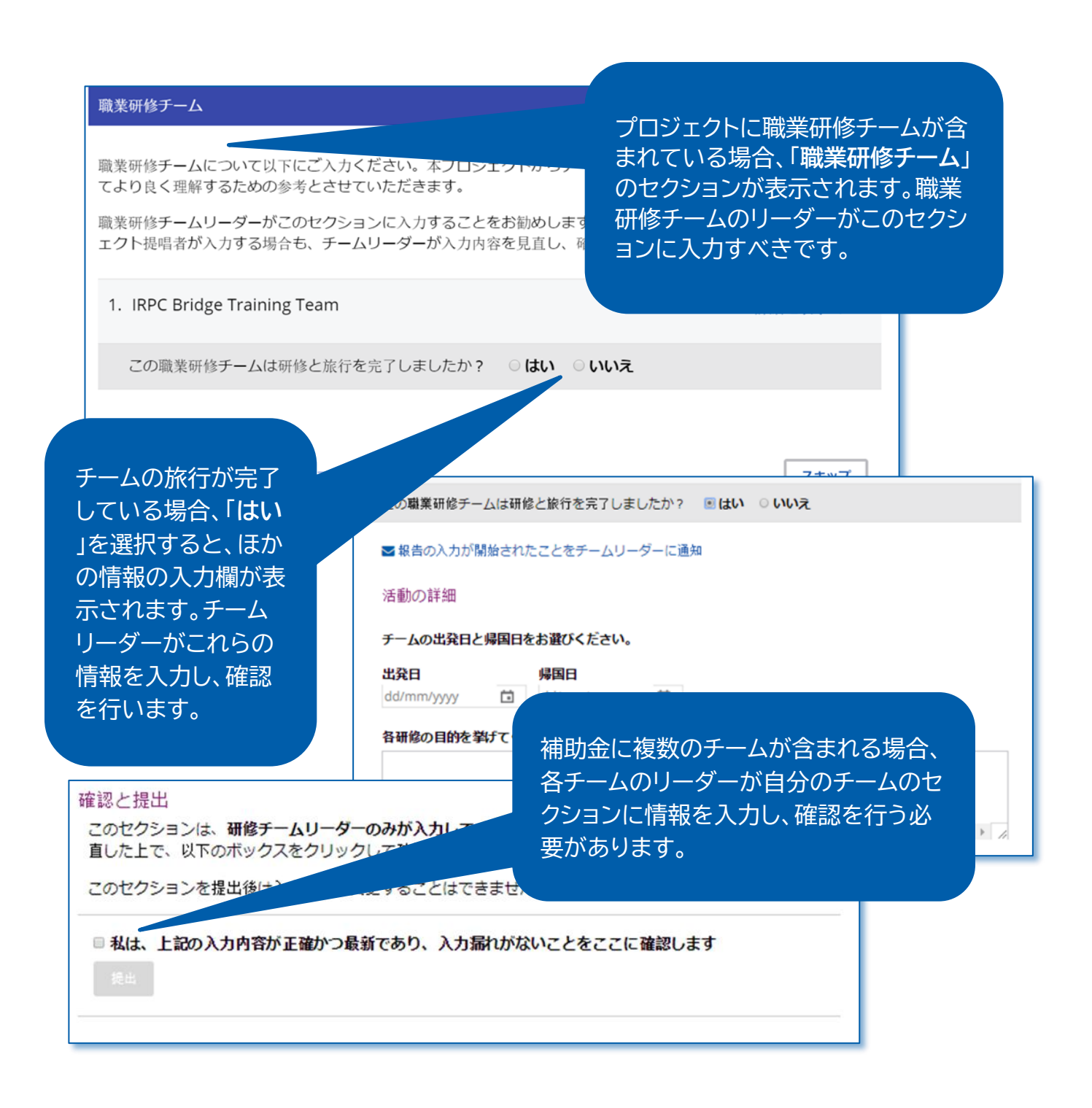

## プロジェクトの支出

Ŀ. **SD** 

「**プロジェクトの支 出**」のセクションで は、実際に支出した 項目を「支出記録」 に入力します(「**費 用項目を追加**」をク リック)。

いかには、正確な支出記録を維持することが重要です。前回の報告後に補助金資金から支出した費用を、 ₹」にご入力ください。初回の中間報告の場合、補助金資金の受領後に支出したすべての費用をご入力くだ ||数字でご入力ください)。以前の報告で入力された费用項目は既に表示されており、これらを変更するこ ません。

【要」で予算と支出を照合し、各予算力テゴリーの差額を確認できます。

 $x + 4x$ プロジェクト予覚を見え場会け アアをクロック してください

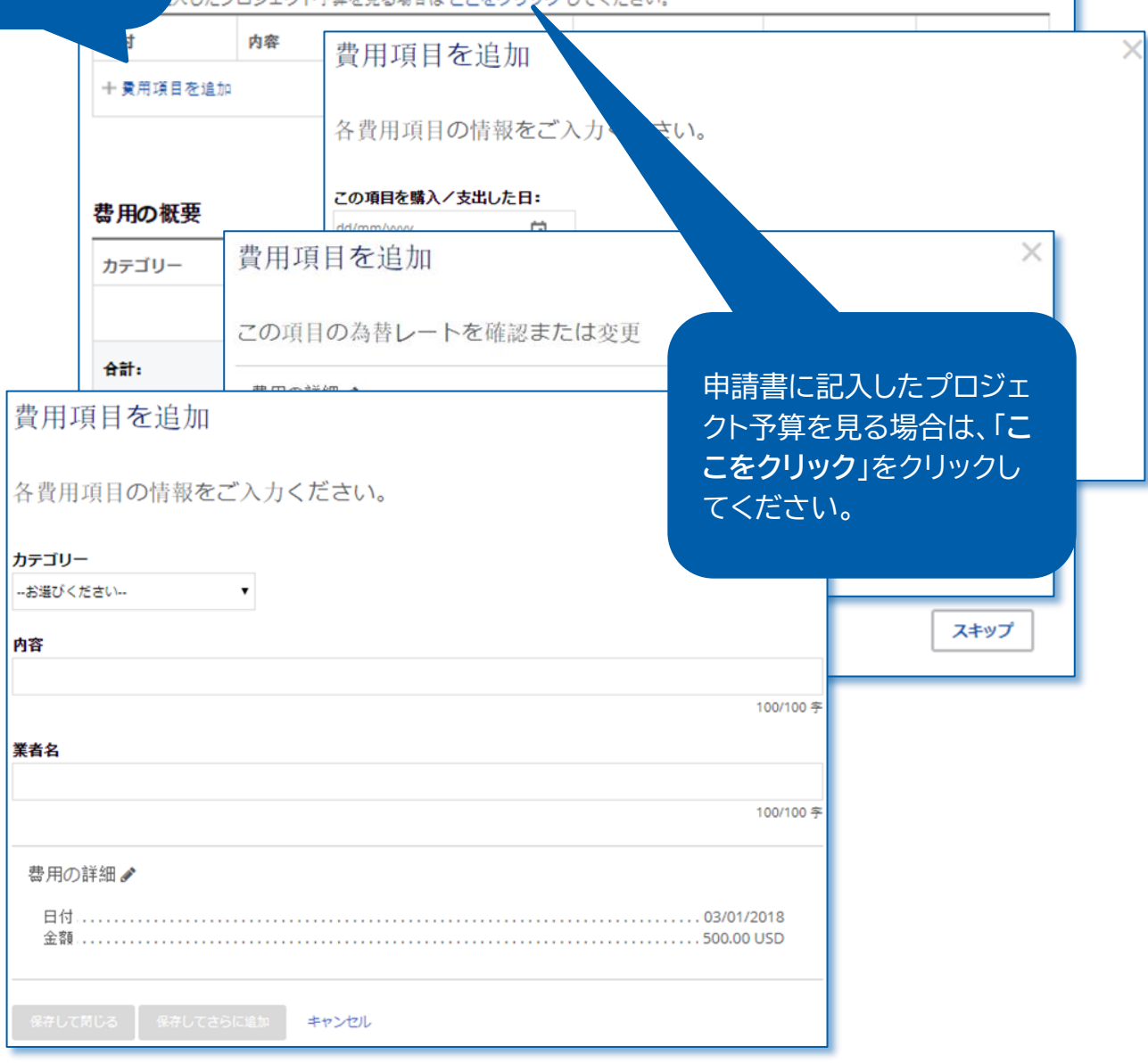

## 財務の詳細

## プロジェクト用銀行口座の明細書

プロジェクト関連のすべての取引(入金と引出を含む)。 ドしてください。銀行明細書に加え、財務記録をアップロート 全费用の領収証を添付してください。

**4アップロード** 

## 財務管理

プロジェクトの財務管理を誰が担当していますか。

「**財務の詳細**」のセクションでは、 プロジェクト予算、財務管理、課 題に関する情報を入力します。中 間報告書、最終報告書のいずれ の場合も、銀行明細書を添付して ください。そのほかの財務記録や 領収証もアップロードできます。

見直しと確定 í 8告の見直し、確定、承認を経る必要があります。 ここまでのセクションをすべて入力したら、次のセクションで 報告書の**見直しと確定**を行います。ここまでに入力した内 した全情報を見るために、印刷可能なPDFファイルをダ 容が正しいかどうか、記入漏れがないかどうかを、もう一度 見直してください。 状況が「作成中」から「承認が必要」に変更され、読

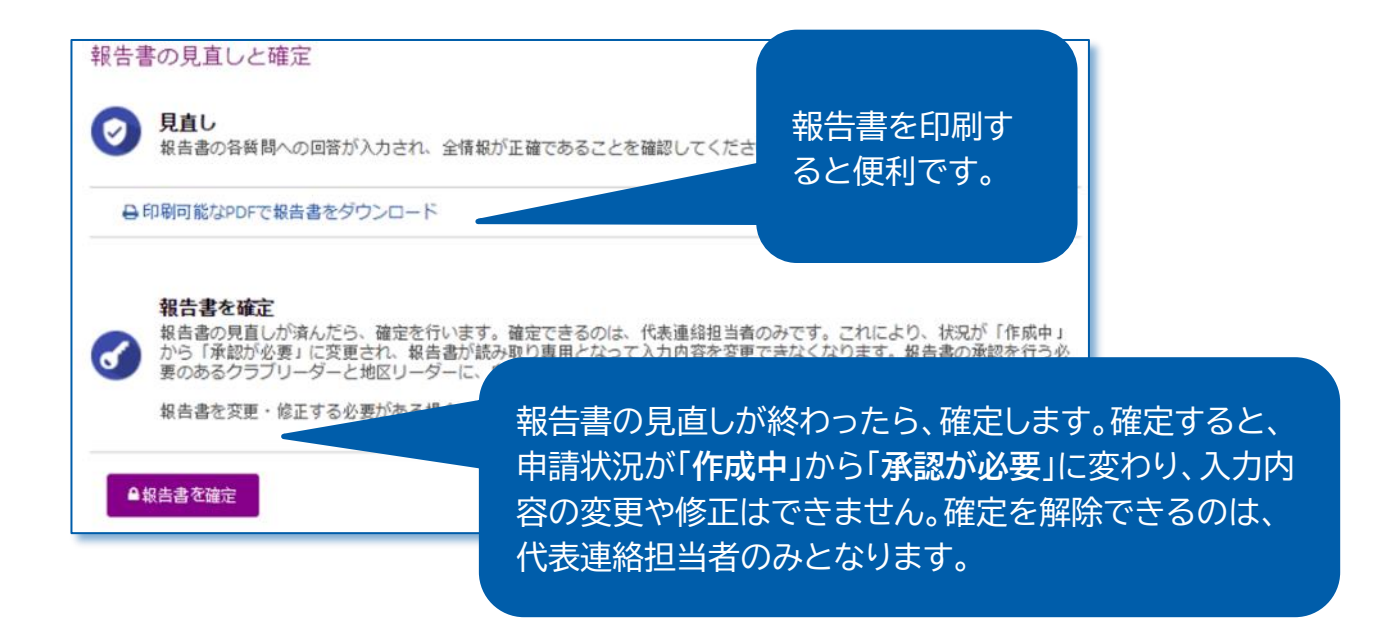

承認

## 承認 承認

承認は、報告書をロータリー財団に提出する前の最後の を行ってください。あなたの役割に応じて、本報告書について

報告書が確定されると、この報告書を承認する必要のあるクラブリーダーと地<mark>。</mark><br>プでは、そのうち誰が承認を済ませたかをご覧いただけます。

## 提唱者

私は、本報告書を承認することで、私の知識がおよぶ限り、本補助金 使用され、本報告書に記されたすべての情報が真正かつ正確であるこ は、会計監査に必要となる場合に備え、少なくとも5年間、または適用 管します。また、私は、本報告書で提出されたすべての写真、ビデオおよいで

最後の「**承認**」のセクションでは、代表 連絡担当者とクラブ会長(クラブが提 唱する補助金の場合)または地区ロー タリー財団委員長(地区が提唱する補 助金の場合)が報告書の承認を行いま す。

タリーの所有物となり、返却されないことを理解します。私は著作権を含めこれらの写真、ビデオおよびその ほかのメディアのすべての権利を所有することを示し、認め、写真、ビデオおよびそのほかのメディアに写っ ている人物の画像や肖像の使用を認める承認を有します。時と場所を問わず、現在知られている形式、媒体、 キたけテクノロジーキたけ後に開発スカたそれらを通じて、使田科無料で世界的に写真、ビデオキたけそのほ

✔ 承認する

承認の文を読み、「**承認する**」を クリックしてください。報告書を 承認する必要のあるすべての人 の承認が完了すると、報告書が ロータリー財団に提出されます。 報告書の提出後は、報告書に変 更を加えることはできません(変 更する必要がある場合は、ロー タリー財団職員にご連絡くださ  $\mathsf{U}$ <sub>。</sub>

# <span id="page-26-0"></span>グローバル補助金報告書の承認

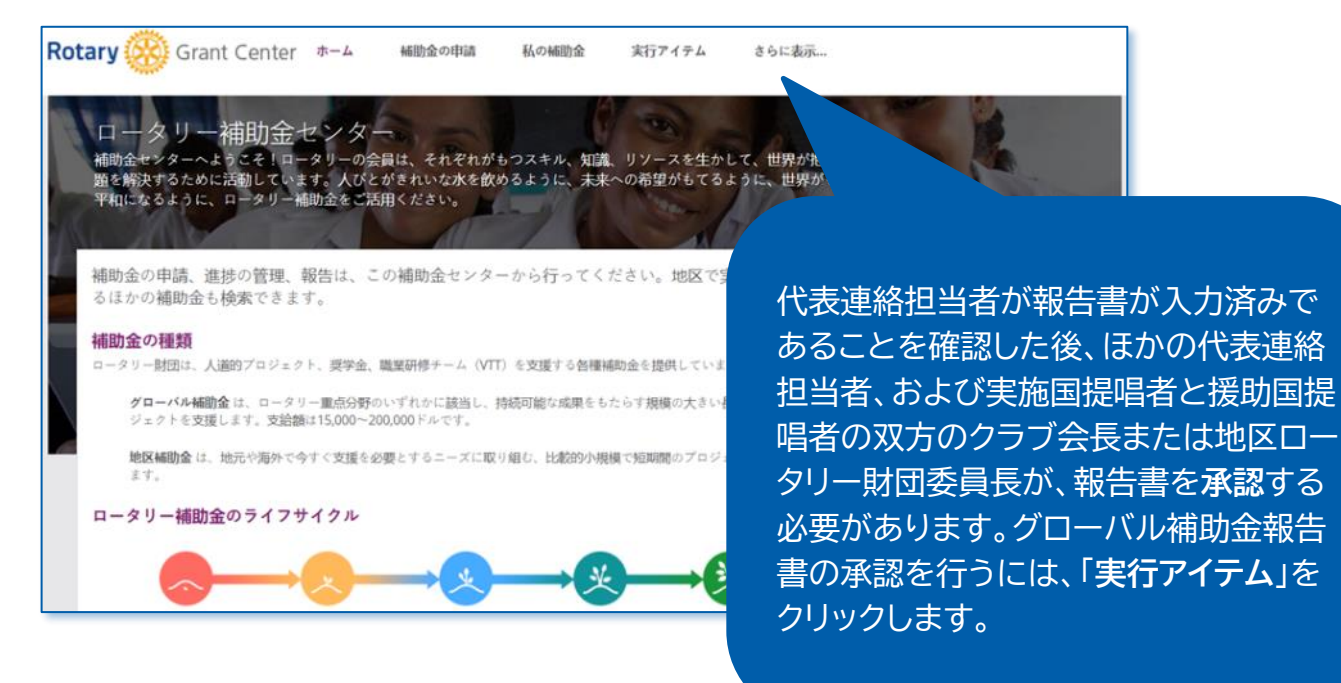

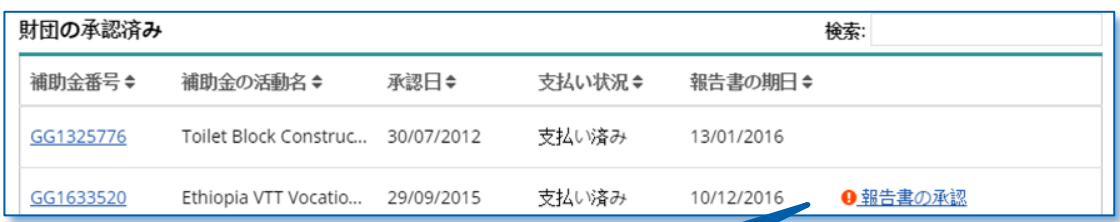

「**財団の承認済み**」のセクションに進みます 。補助金を見つけたら、「**報告書の承認**」を クリックし、次に「**開く**」をクリックしてくだ さい。

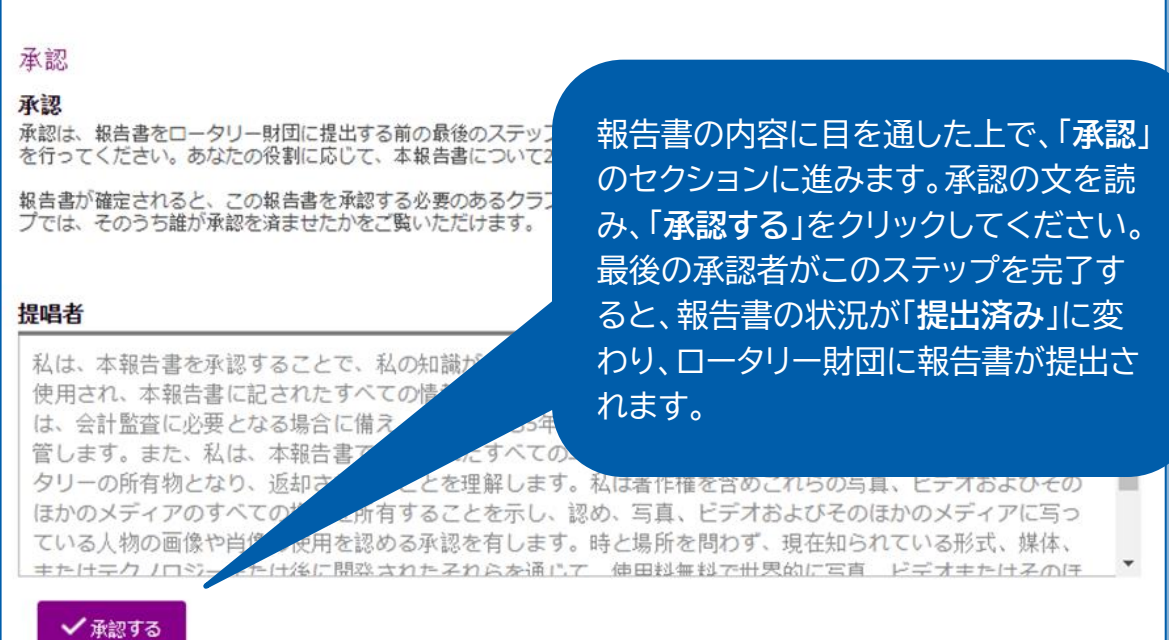

## 承認

<span id="page-27-0"></span>- 3

# 地区補助金の申請(地区リーダーのみ)

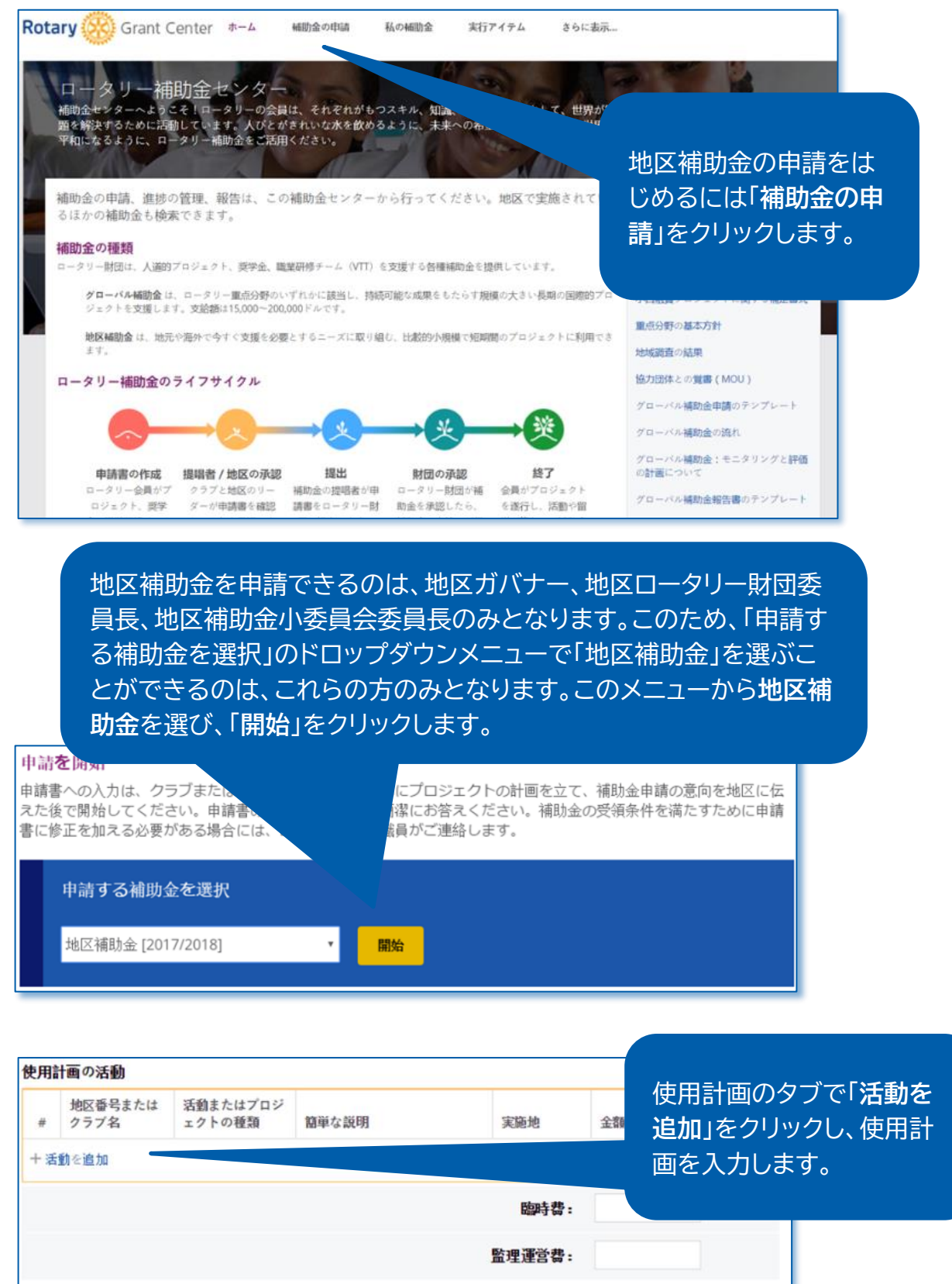

合計 (USD):

 $\mathbf 0$ 

事 エクセルにエクスポート

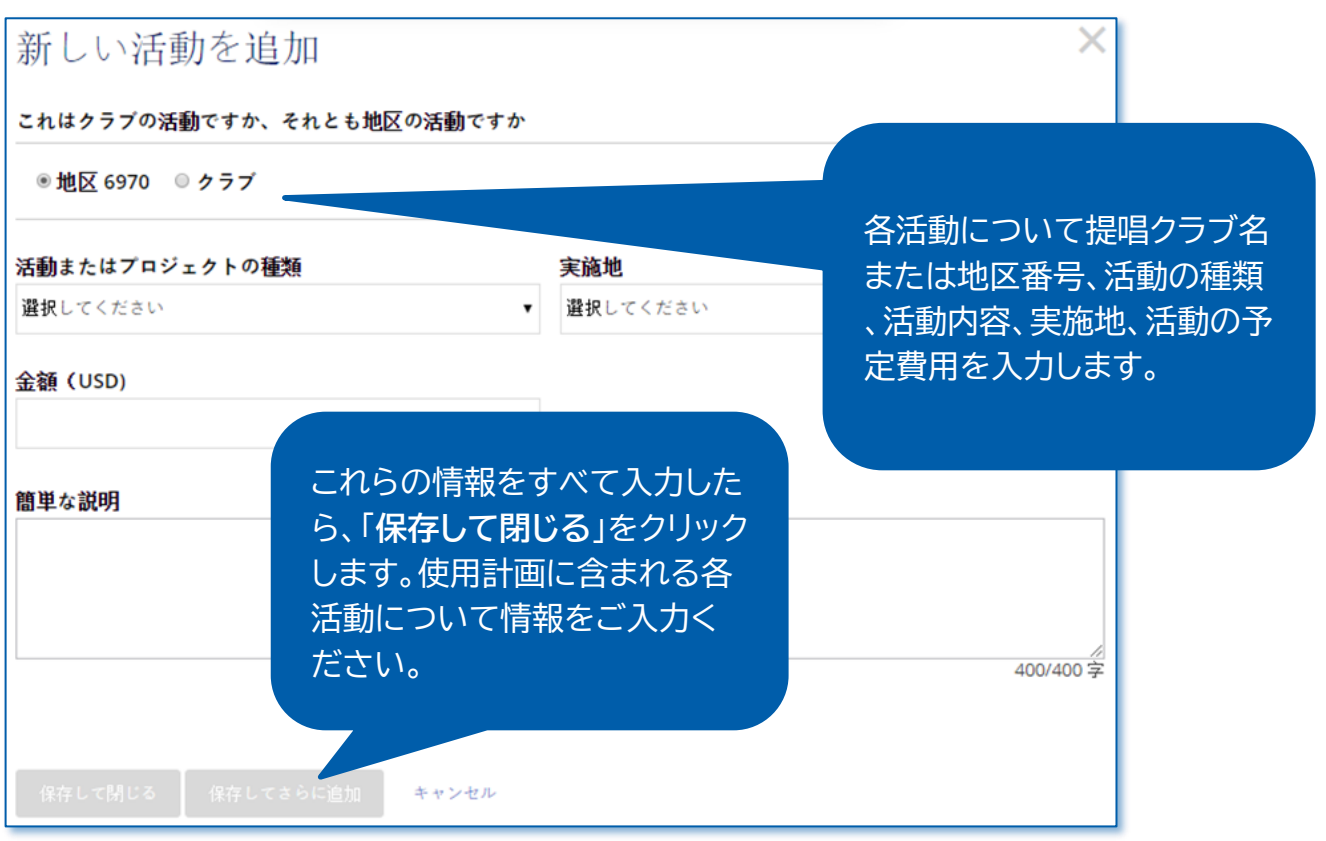

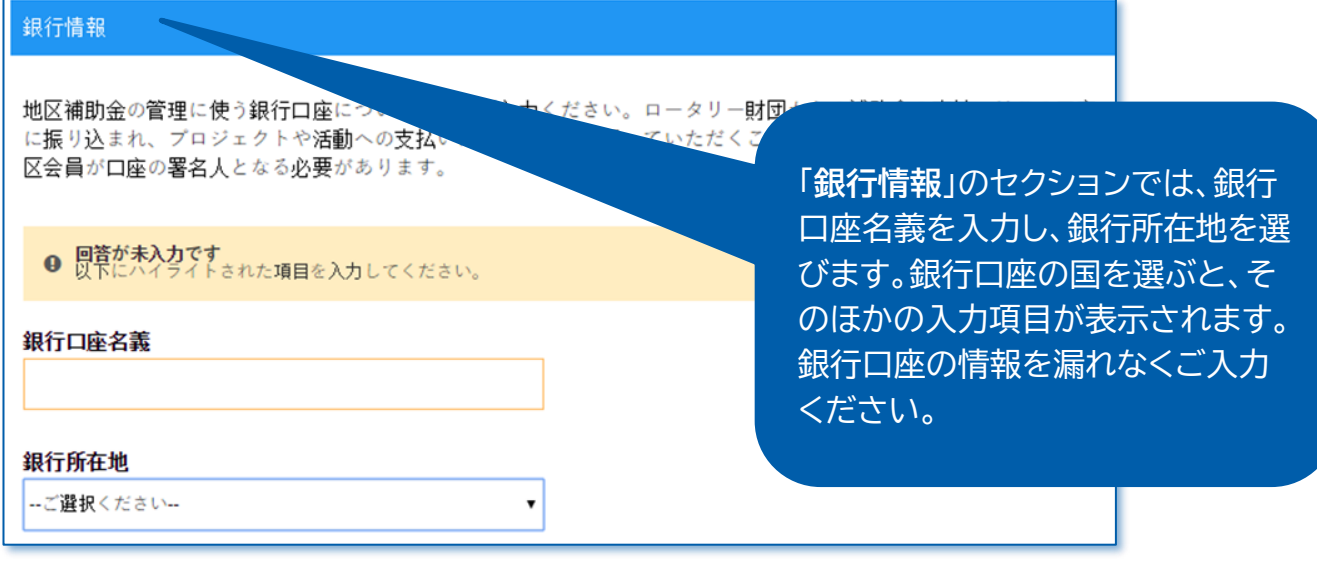

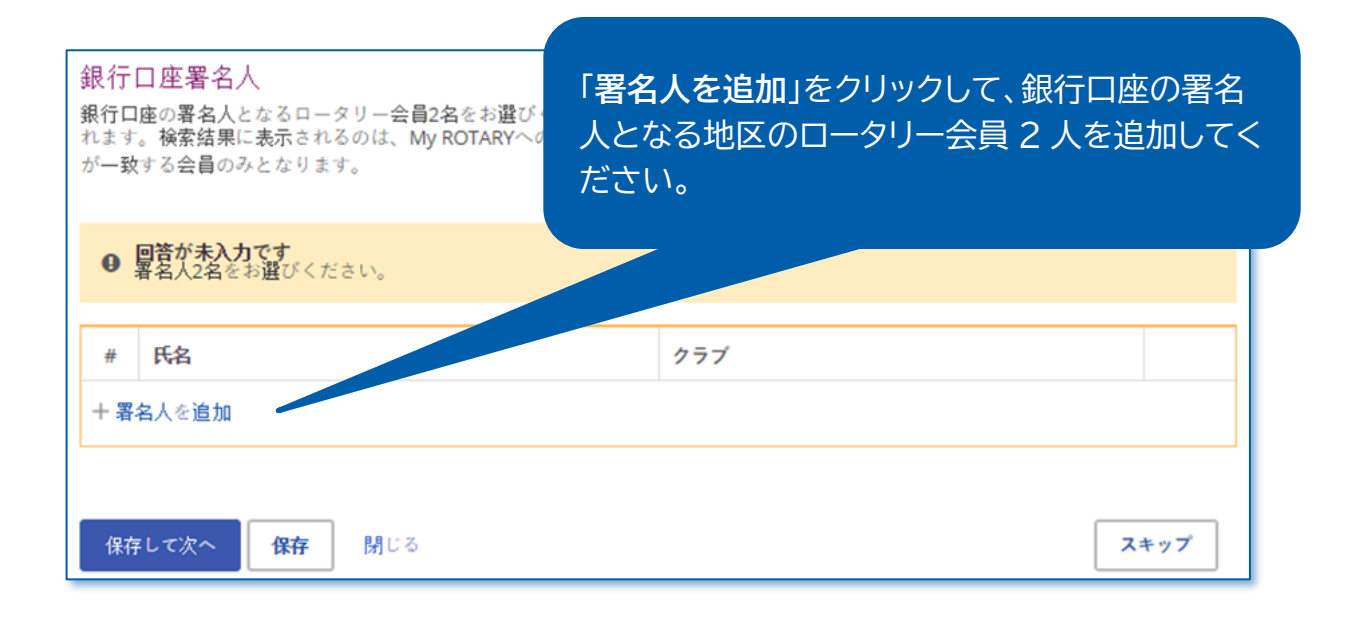

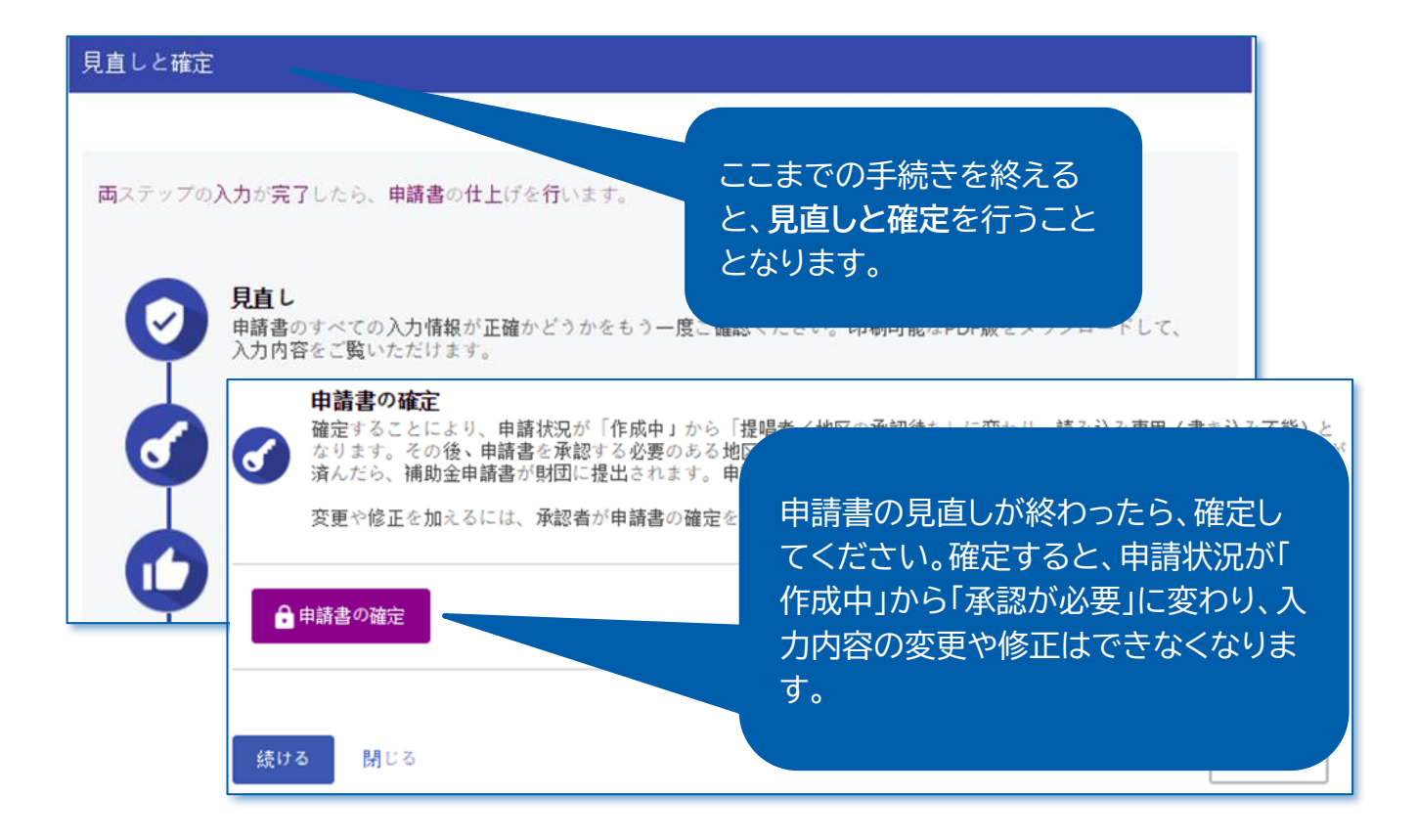

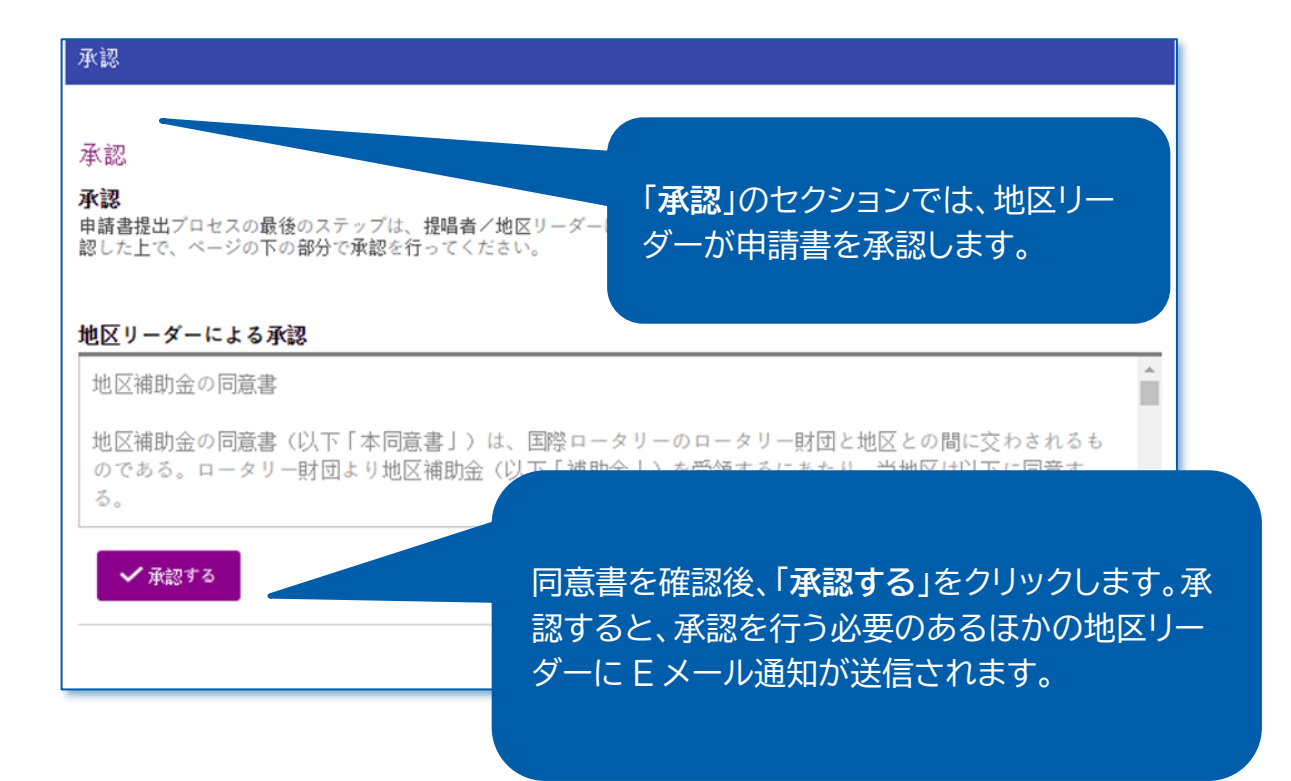

## <span id="page-32-0"></span>地区補助金使用計画への変更の要請(地区リーダーのみ)

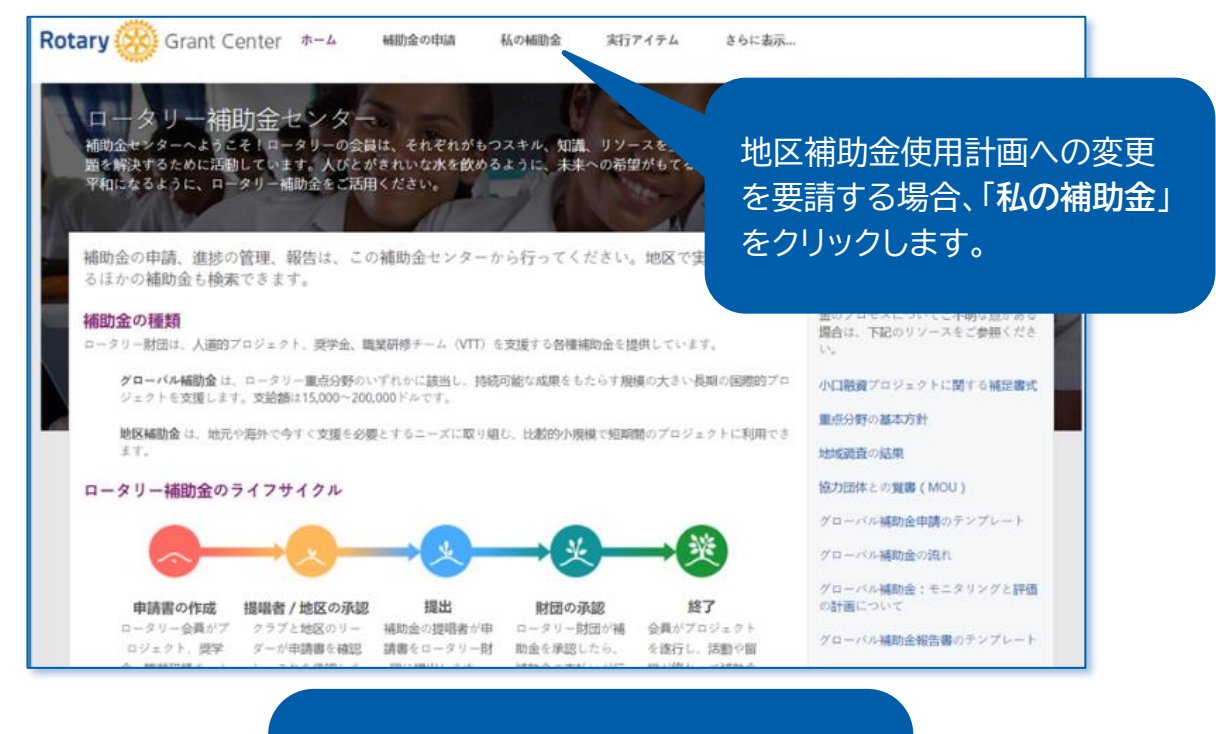

「**財団の承認済み**」のセクションに、自分 が関与している承認済み補助金がすべて 表示されています。補助金番号で**検索**す ることもできます。

![](_page_32_Picture_89.jpeg)

をクリックしてください。

日相国の英語経て

![](_page_33_Picture_50.jpeg)

![](_page_34_Figure_0.jpeg)

#### 審査のため新規の活動を提出すると、状況 新規の使用 が「**提出済み**」(**submitted**)に変わり、ロ ここで入力するすべての新規の活動は、最終的に財団に提出するまで、作成中の状 ら、この活動は「実際の使用」に移され、使用を報告することができます。 ータリー職員による審査が行われます。> 地区またはクラブ 活動の 活動の種類 345 > Cheltenham ロータリーの交換活動 Austria  $\rightarrow$ 1100 地域社会の発展 (一般) Aruba Dra 1,000  $\vee$  1100 保健 (Covid-19) 2,000 England Submitted 活動内容 Provide PPE to protect local healthcare workers against COVID-19 ■提出日: 17/09/2020 り元に戻す 提出 > Bristol (Breakfast) 平和 (一般) Oman 断った 35 十活動を追加

![](_page_35_Picture_29.jpeg)

# 地区補助金の報告(地区リーダーのみ)

![](_page_36_Picture_1.jpeg)

![](_page_36_Picture_86.jpeg)

該当する補助金が見つかった ら、「**報告**」をクリックしてくださ い。

![](_page_37_Picture_60.jpeg)

![](_page_37_Figure_1.jpeg)